# **Panasonic**

# **Guide d'installation**

# **Caméra vidéo de réseau** No. de modèle WV-NS202AE

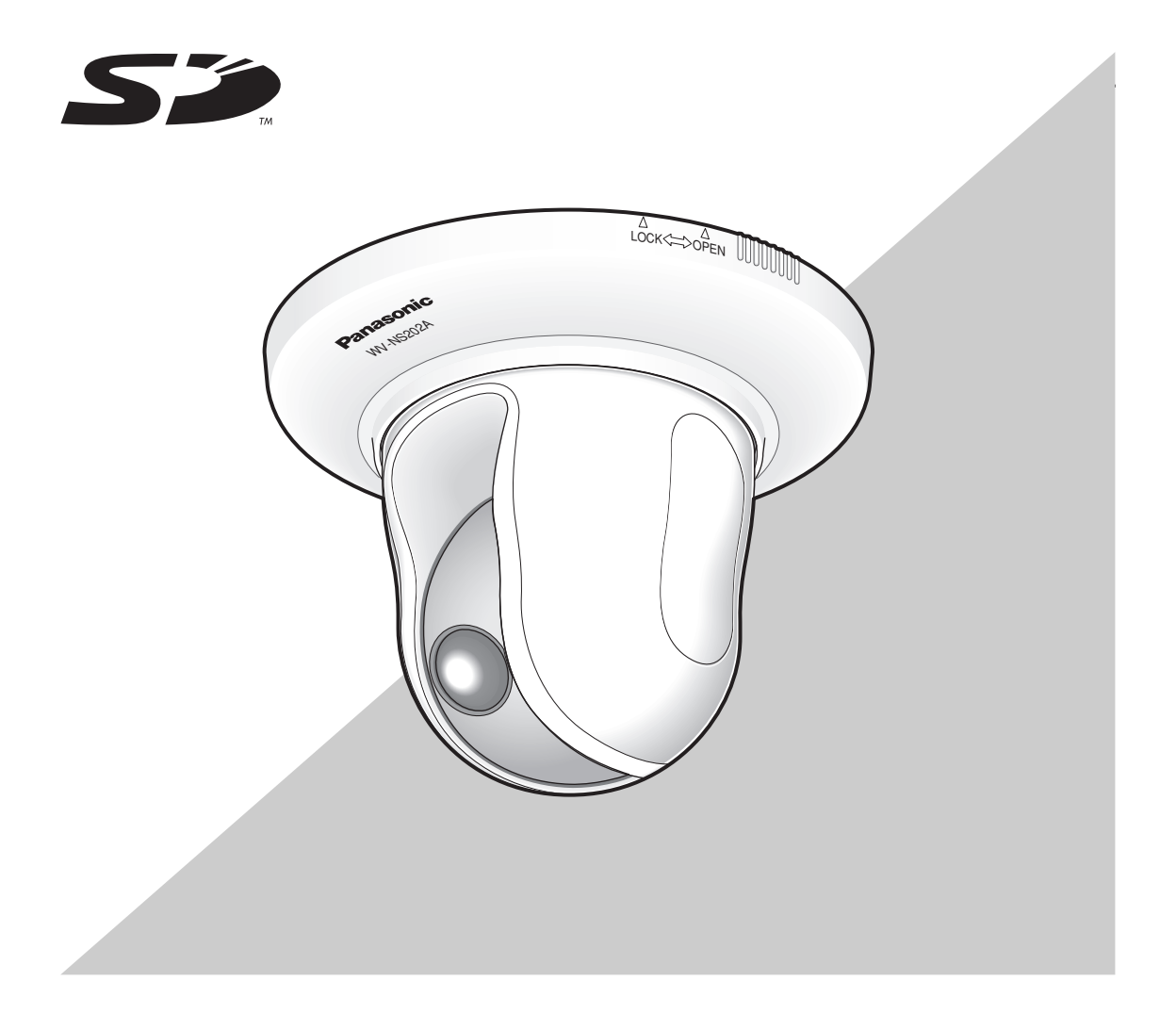

Avant toute tentative de raccordement ou d'utilisation de ce produit, veuillez lire attentivement les présentes instructions et conserver ce manuel en perspective d'une utilisation future.

Le numéro de modèle est abrégé dans certaines descriptions dans le présent manuel.

#### **AVERTISSEMENT:**

- Cet appareil doit être mis à la terre.
- Afin d'éviter toute risque de déclaration d'incendie ou d'électrocution, ne pas exposer cet appareil à la pluie ni à l'humidité.
- L'appareil ne devrait pas être exposé à des éclaboussures ou des projections d'eau et aucun récipient rempli de liquide tels que des vases ne devraient être posé sur l'appareil.
- Tous les travaux d'installation de ce produit devraient être confiés à des techniciens et dépanneurs professionnels ou des installateurs de système.
- Les connexions doivent être conformes au code électrique local.

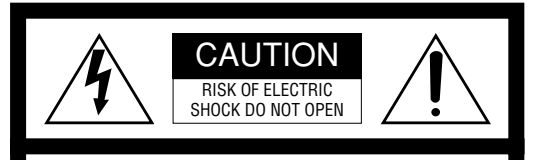

ATTENTION: AFIN DE PRÉVENIR LE RISQUE DE CHOCS ÉLECTRIQUES, NE PAS RETIRER LES VIS. TOUTE RÉPARATION DEVRAIT ÊTRE CONFIÉE À UN PERSONNEL QUALIFIÉ.

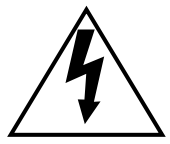

L'éclair à extrémité fléchée placé dans un triangle équilatéral est destiné à attirer l'attention de l'utilisateur sur la présence d'une "tension potentiellement dangereuse" et non isolée se trouvant dans les limites du coffret de l'appareil dont la puissance est suffisante pour constituer un risque important d'électrocution.

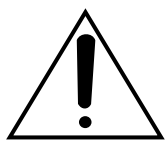

Le point d'exclamation placé dans un triangle équilatéral sert à attirer l'attention de l'utilisateur sur des instructions de fonctionnement et d'entretien (de dépannage) à caractère important dans la brochure qui accompagne l'appareil.

Nous déclarons sous notre seule responsabilité que le produit auquel se référe cette déclaration est conforme aux normes ou autres documents normatifs conformément aux dispositions de la directive 2006/95/CE et 2004/108/CE.

Le numéro de série de ce produit se trouve sur l'appareil. Nous vous conseillons de relever le numéro de série de votre appareil dans l'espace réservé ci-dessous et de conserver précieusement votre notice d'instructions en tant que justificatif d'achat aux fins d'identification en cas de vol.

No. de modèle

No. de série

## **Instructions de sécurité importantes**

- 1) Veiller à lire ces instructions.
- 2) Conserver ces instructions.
- 3) Tenir compte de tous les avertissements.
- 4) Se conformer à toutes les instructions.
- 5) Ne pas utiliser cet appareil près de lieux en présence d'eau.
- 6) Nettoyer uniquement avec un chiffon sec.
- 7) N'obturer aucune des ouvertures d'aération. Installer conformément aux instructions du fabricant.
- 8) Ne pas utiliser à proximité de sources de chaleur telles que des radiateurs, des bouches de chauffage, des appareils de chauffage ou tout autre appareil (y compris les amplificateurs) produisant de la chaleur.
- 9) Ne pas asservir l'objectif de sécurité de la prise polarisée ou de la prise de mise à la terre. Une prise polarisée possède deux lames dont l'une est plus large que l'autre. Une prise de mise à la terre possède deux lames ainsi qu'un troisième élément, un ergot de mise à la terre. La lame qui est large ou le troisième élément, l'ergot, sont installés pour assurer votre sécurité. Si la prise fournie ne s'engage pas correctement dans votre prise, veuillez consulter un électricien pour qu'il effectue le remplacement de l'ancienne prise de sortie secteur.
- 10) Protéger le cordon d'alimentation afin que personne ne puisse marcher dessus ni ne soit pincé, notamment près des prises, les prises pratiques et les points de sortie de l'appareil.
- 11) Utiliser uniquement les fixations ou les accessoires spécifiés par le fabricant.
- 12) Utiliser uniquement le chariot, le support, le trépied, la platine de fixation ou la tablette spécifiée par le fabricant ou vendu avec l'appareil. Quand un chariot est utilisé, prendre toutes les précautions nécessaires lors du déplacement de la combinaison chariot-appareil afin que le tout ne se renverse pas.

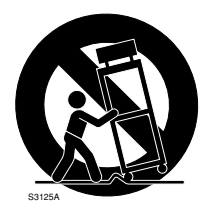

- 13) Débrancher cet appareil pendant les orages électriques ou s'il n'est pas utilisé sur de longues périodes de temps.
- 14) Toute réparation ou dépannage doit être confié à un personnel qualifié. Un dépannage est nécessaire lorsque l'appareil a été endommagé d'une manière quelconque, par exemple, lorsque le cordon d'alimentation électrique ou la prise ont été endommagés, quand du liquide s'est répandu dessus ou si des objets sont tombés dans l'appareil, lorsque l'appareil a été exposé à la pluie ou à l'humidité, ne fonctionne pas normalement ou s'il a fait une chute.

## **Limitation de responsabilité**

CETTE PUBLICATION EST FOURNIE "COMME TEL" SANS GARANTIE DE TOUTE SORTE, EXPRÈS OU IMPLICITE, ÉTANT INCLUSE MAIS NON LIMITÉE AUX GARANTIES IMPLICITES DE LA VALEUR ADAPTATION POUR TOUT BUT PARTICULIER OU NON-INFRACTION DES DROITS D'UN TIERS.

CETTE PUBLICATION A PU INCLURE DES INEXACTITUDES TECHNIQUES OU DES ERREURS TYPOGRAPHIQUES. DES CHANGEMENTS SONT AJOUTÉS AUX INFORMATION CI-DESSUS, À TOUT MOMENT, AUX FINS D'AMÉLIORATION DE CETTE PUBLICATION ET/OU DU PRODUIT CORRESPONDANT(S).

## **Déni de la garantie**

EN AUCUN CAS Panasonic Corporation NE SERA TENU POUR RESPONSABLE POUR TOUTE PARTIE OU TOUTE PERSONNE, À L'EXCEPTION DU REMPLACEMENT OU D'UNE MAINTENANCE RAISONNABLE DE CE PRODUIT POUR LES CAS CITÉS, INCLUS MAIS NON LIMITÉS À CE QUI SUIT:

- (1) TOUT DÉGÂT ET PERTE, Y COMPRIS SANS LIMITATION, DIRECT OU INDIRECT, SPÉCIAL, IMPORTANT OU EXEMPLAIRE, SURVENANT OU CONCERNANT LE PRODUIT;
- (2) BLESSURE PERSONNELLE OU TOUT DÉGÂT CAUSÉS PAR UN USAGE NON APPROPRIÉ OU<br>UNE UTILISATION NÉGLIGENTE DE UNE UTILISATION NÉGLIGENTE DE L'UTILISATEUR;
- (3) DÉMONTAGE, RÉPARATION OU MODIFICATION NON AUTORISÉS DU PRODUIT EFFECTUÉS PAR L'UTILISATEUR;
- (4) INCOMMODITÉ OU TOUTE PERTE SURVENANT LORSQUE LES IMAGES NE SONT PAS AFFICHÉES DÛ À TOUTE RAISON OU CAUSE Y COMPRIS TOUTE PANNE OU PROBLÈME DU PRODUIT;
- (5) TOUT PROBLÈME, INCOMMODITÉ IMPORTANTE OU PERTE OU ENDOMMAGEMENT, SURVENANT DU SYSTÈME COMBINÉ PAR LES APPAREILS DE TIERS;
- (6) TOUTE RÉCLAMATION OU ACTION ENTREPRISE POUR DES DOMMAGES, APPORTÉE PAR TOUTE PERSONNE OU ORGANISATION ÉTANT UN SUJET PHOTOGÈNE, DÛ À LA VIOLATION DE L'INTIMITÉ AVEC POUR RÉSULTAT DES IMAGES DE SURVEILLANCE DE CAMÉRA VIDÉO, Y COMPRIS DES DONNÉES SAUVEGARDÉES,<br>POUR UNE RAISON QUELCONQUE. EST POUR UNE RAISON QUELCONQUE, EST DIFFUSÉE PUBLIQUEMENT OU EST EMPLOYÉE POUR UN BUT AUTRE QUE CELA DE LA SURVEILLANCE;
- (7) PERTES DE DONNÉES ENREGISTRÉES PROVOQUÉES PAR UNE PANNE.

La caméra vidéo de réseau WV-NS202A a été conçue pour fonctionner en utilisant un ordinateur personnel sur un réseau (10BASE-T/100BASE-TX).

Il est possible d'observer et de contrôler le son et les images de la caméra vidéo sur un ordinateur personnel par l'intermédiaire d'un réseau en se raccordant à un réseau local (LAN) ou à l'Internet. \*1

## **Caractéristiques dominantes**

#### **Sortie progressive avec la fonction super dynamique 3**

SUPER-D 3 compense la luminosité sur une base pixel à pixel afin de produire des images plus claires si les sujets observés possédant des intensités lumineuses variées. La sortie progressive (avec l'interface d'adaptation de mouvement/ conversion progressive\*) réalise un affichage d'image à haute résolution.

\* Fonction d'interface d'adaptation de mouvement/conversion progressive.

La fonction d'interface d'adaptation de mouvement/conversion progressive permet de compenser le crénelage des images (qui est particulier à balayage entrelacé lors de la prise de vues de mouvements) et de convertir les images en images progressives. En convertissant les images progressives, des images plus claires autant de mouvement que de sujets d'observation fixes sont produites.

#### **Double codage JPEG/MPEG-4**

Les images MPEG-4 peuvent être contrôlées pendant l'enregistrement d'images JPEG.

#### **La fonction d'alimentation électrique par câble Ethernet (compatible à IEEE802.3af) fait partie des caractéristiques**

Au moment de la connexion d'un dispositif PoE (alimentation électrique par câble Ethernet), l'alimentation sera fournie en raccordant simplement un câble de réseau LAN.

#### **La communication interactive avec le son (de type émetteur-récepteur) est disponible**

En utilisant le connecteur de sortie son et le connecteur d'entrée de microphone, la réception du son à partir de la caméra vidéo sur un ordinateur personnel et la transmission du son de l'ordinateur personnel à la caméra vidéo sont deux fonctions possibles. (Le type émetteur-récepteur est un type de communication qui reçoit et transmet le alternativement entre deux opérateurs. Il est impossible de recevoir et de transmettre le son simultanément entre eux.)

#### **Puissant objectif et fonction de position préréglée de haute précision**

Une seule caméra vidéo assure un vaste champ de contrôle.

#### **Une installation en position inversée est possible**

Non seulement la caméra vidéo peut être installée au plafond mais aussi sur un bureau. Avec l'utilisation de la platine de fixation d'installation de caméra vidéo optionnelle, une installation encastrée au plafond ou sur un mur est possible.

#### **Mode monochromatique simple (Mode noir et blanc simple)**

Les images seront affichées nettement même pour une scène de nuit étant donné que la caméra vidéo se commutera automatiquement du mode couleur au mode noir et blanc sous des conditions d'éclairage à faible luminosité.

#### **Fente de chargement de carte de mémoire SD**

Les images peuvent être enregistrées sur une carte mémoire SD optionnelle<sup>\*2</sup> autant en mode automatique (lors d'un échec de transmission des images en utilisant la fonction de transmission périodique FTP) qu'en mode manuel.

- \*1 Il est nécessaire de configurer les paramétrages de réseau de l'ordinateur personnel et de son environnement réseau pour contrôler les images et le son provenant de la caméra vidéo sur l'ordinateur personnel. Il est également nécessaire qu'un navigateur Internet soit installé sur l'ordinateur personnel.
- \*2 Les performances avec cette caméra vidéo ont été vérifiées en utilisant des cartes mémoire SD Panasonic (64 Mo, 128 Mo, 256 Mo, 512 Mo, 1 Go et 2 Go). Si toutefois un autre type de cartes mémoire SD, cette caméra vidéo risque de ne pas fonctionner correctement.

## **À propos de ce manuel d'utilisation**

Il existe 2 ensembles de le manuel d'utilisation pour le modèle WV-NS202A qui sont comme suit.

- Guide d'installation (documentation, les présentes manuel d'utilisation)
- Manuel d'utilisation de réseau (PDF)

Le "Guide d'installation" contient des descriptions sur la façon d'installer ou de raccorder cette caméra vidéo et les descriptions sur la façon d'exécuter les paramétrages de réseau qui sont nécessaires.

Se référer aux instructions intitulées "Manuel d'utilisation de réseau (PDF)" qui se trouvent sur le CD-ROM en ce qui concerne les descriptions sur la façon d'exécuter les paramétrages de la caméra vidéo et sur la façon de commander la caméra vidéo. Le programme Adobe® Reader est nécessaire pour lire le manuel d'utilisation de réseau (PDF).

## **Conditions système à remplir par l'ordinateur personnel**

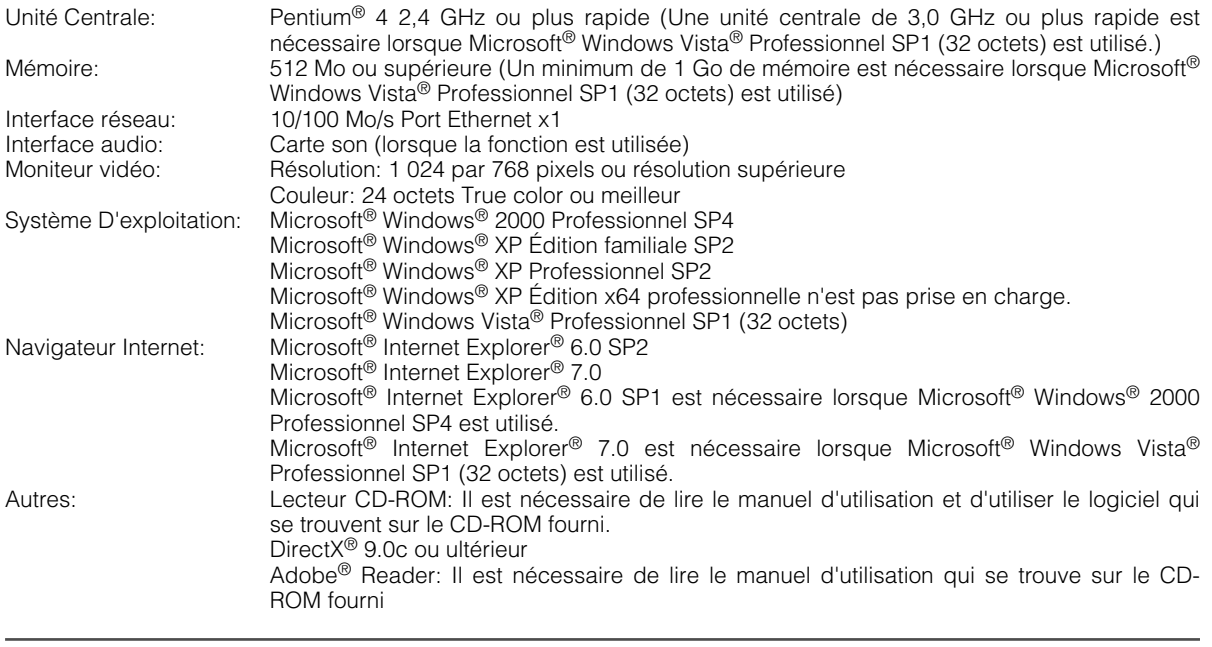

#### **Remarques:**

- Quand un ordinateur personnel non conforme aux conditions susmentionnées est utilisé, l'affichage des images risque d'être lent ou le navigateur Internet risque aussi de ne pas pouvoir être utilisé.
- Si aucune carte son n'est installée sur l'ordinateur personnel, le son est inaudible. Une coupure du son risque de se produire en fonction de l'environnement réseau.
- Se référer à "Notes on Vista®" (PDF) pour obtenir de plus amples informations à propos des conditions système pour un ordinateur personnel et les mesures de précaution à prendre lors de l'utilisation de Microsoft® Windows Vista® Professionnel SP1 (32 octets).

## **Marques commerciales et marques commerciales déposées**

- Microsoft, Windows, Windows Vista, Internet Explorer et DirectX sont ou des marques commerciales déposées ou des marques commerciales de la firme Microsoft Corporation aux États-Unis d'Amérique et/ou dans d'autres pays.
- Intel et Pentium sont des marques commerciales ou des marques commerciales déposées de Intel Corporation ou de ses filiales aux États-Unis et dans d'autres pays.
- Adobe et Reader sont soit des marques com-

merciales déposées soit des marques commerciales de la firme Adobe Systems Incorporated aux États-Unis d'Amérique et/ou dans d'autres pays.

- Le logo SD est une marque commerciale.
- Les autres noms de compagnies et de produits contenus dans ce mode d'emploi peuvent être marques commerciales ou des marques commerciales déposées de leurs propriétaires respectifs.

## **Sécurité de réseau**

Avec l'utilisation de ce produit raccordé à un réseau, votre attention est attirée sur les risques de sécurité suivants que cela représente.

- 1. Fuites ou vol des informations par l'intermédiaire de ce produit
- 2. L'utilisation de ce produit pour exécuter des opérations illégales par des personnes aux intentions malveillantes
- 3. Interférence ou interruption de ce produit par des personnes aux intentions malveillantes
- Il va de votre responsabilité pour prendre toutes les précautions nécessaires qui sont décrites ci-dessous afin de vous mettre l'abri contre tous les risques de sécurité indiqués ci-dessus.
	- Se servir de ce produit dans un réseau sécurisé par un pare-feu, etc.
	- Si ce produit est connecté à un réseau comprenant plusieurs ordinateurs personnels, s'assurer que le système n'est pas directement infecté par des virus informatiques ou tout autre entité malveillantes (se servir d'un programme anti-virus, d'un programme anti-espion régulièrement mis à jour, etc.).
	- Protéger votre réseau contre tout accès non autorisé en limitant les utilisateurs à ceux pouvant avoir accès au système avec un nom d'utilisateur et un mot de passe autorisés.
	- Appliquer toutes les mesures nécessaires telles que l'authentification d'utilisateur pour protéger votre réseau contre toute fuite ou vol d'information, y compris les données d'image, les informations d'authentification (les noms d'utilisateur et les mots de passe), les informations d'e-mail d'alarme, les informations de serveur FTP, les informations de serveur DDNS.
	- Ne pas installer la caméra vidéo dans les endroits où la caméra vidéo ou bien les câbles risquent d'être détruits voire endommagés par des personnes aux intentions malveillantes.

# **TABLE DES MATIÈRES**

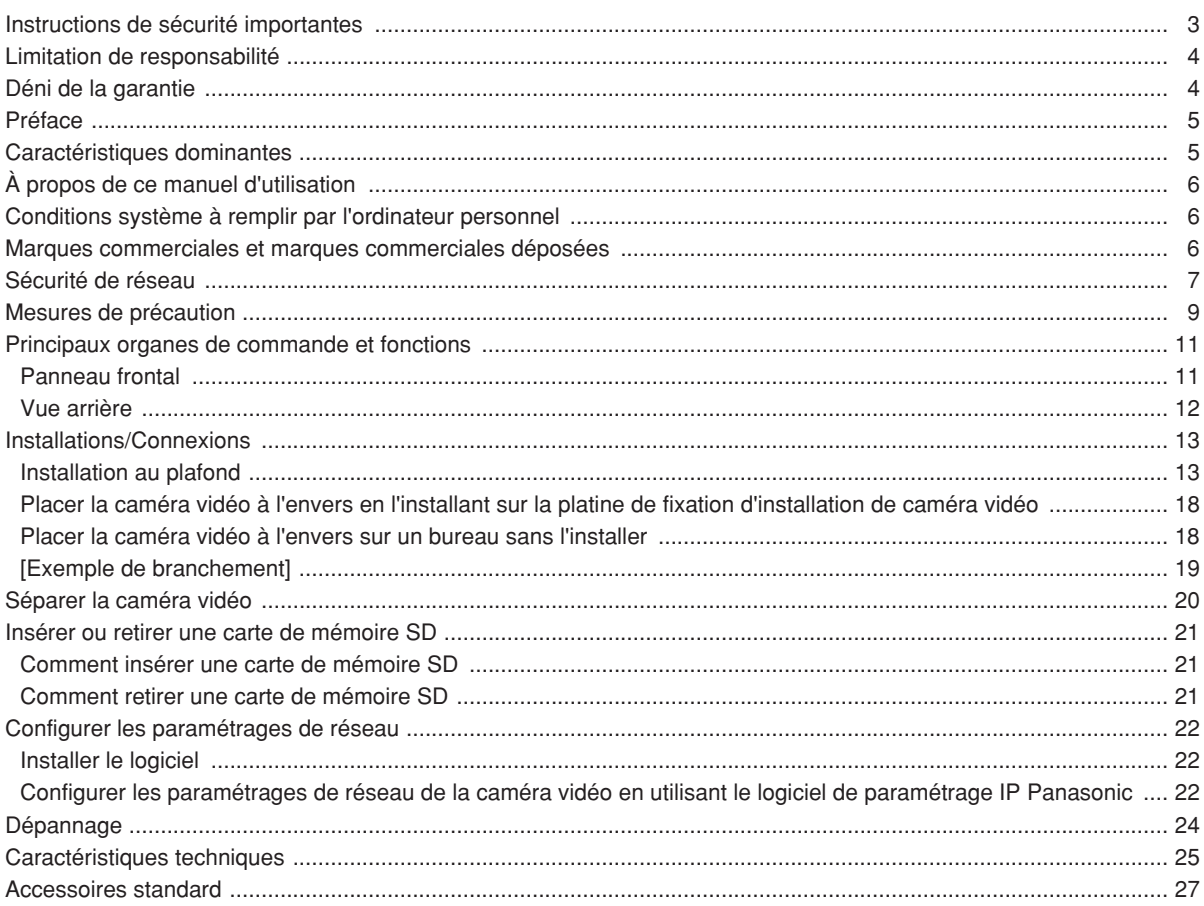

#### **Cet appareil est essentiellement conçu pour un usage sous abri.**

Cet appareil ne doit pas être exposé directement au soleil pendant des heures ni ne doit être installé près d'un appareil de chauffage ou d'un système d'air conditionné. Sinon, l'appareil risque d'être déformé, de subir une décoloration voire de tomber en panne. Conserver cet appareil loin de l'eau.

#### **Pour avoir l'assurance d'utiliser en permanence des performances stables**

Certaines parties de cet appareil risquent une détérioration et ceci peut écourter la durée de service utile de l'appareil s'il est utilisé dans des emplacements à hautes températures et humidité élevée. Ne pas exposer directement l'appareil à la chaleur comme celle produite par un appareil de chauffage.

#### **Ne pas manipuler cet appareil brutalement.**

Éviter tout choc ou secousse à l'appareil car ceci risque de l'endommager. Ceci peut engendrer un dysfonctionnement.

#### **À propos du moniteur vidéo d'ordinateur personnel**

Lorsque la même image est affichée sur le moniteur de l'ordinateur personnel, le moniteur vidéo de l'ordinateur personnel risque de s'abîmer. Il est recommandé d'utiliser un écran de veille.

#### **Lorsqu'une erreur est détectée, la caméra vidéo redémarrera automatiquement.**

Quelle qu'en soit la raison, la caméra vidéo redémarrera automatiquement dès qu'une erreur est détectée. La caméra vidéo ne pourra pas être commandée pendant environ 30 secondes après son redémarrage comme cela se produit lors de la mise sous tension.

#### **À propos de la carte de mémoire SD**

• Avant d'insérer une carte de mémoire SD dans la fente de chargement de carte mémoire SD, s'assurer que l'alimentation de la caméra vidéo est bien coupée. Sinon, une panne peut se produire ou les données enregistrées sur la carte de mémoire SD risquent d'être endommagées.

Se référer à la page 21 en ce qui concerne les descriptions relatives à la façon d'introduire ou de retirer une carte de mémoire SD.

• Si une carte de mémoire SD non formatée est utilisée, la formater en utilisant cette caméra vidéo. Les données enregistrées sur la carte de mémoire SD seront supprimées au moment du formatage.

Si une carte de mémoire SD non formatée est utilisée ou si une carte de mémoire SD formatée qui a été formatée par un autre appareil est utilisée, la caméra vidéo risque de ne pas fonctionner correctement ou une altération des performances risque de se produire.

Se référer au manuel d'utilisation de réseau (PDF) en ce qui concerne les descriptions sur la façon de formater une carte de mémoire SD.

• Il est recommandé d'utiliser des cartes de mémoire SD de marque Panasonic (64 Mo, 128 Mo, 256 Mo, 512 Mo, 1 Go et 2 Go) étant donné que leurs performances ont été vérifiées et confirmées en termes de compatibilité totale avec cette caméra vidéo.

Si un autre type de carte de mémoire SD est utilisé, la caméra vidéo risque de ne pas fonctionner correctement ou une altération de ses performances risque de se produire.

Les images enregistrées sur la carte de mémoire SD peuvent aboutir à des fuites d'informations personnelles. S'il est nécessaire de remettre la caméra vidéo à un tiers, même pour effectuer des réparations, s'assurer que la carte de mémoire SD a bien été retirée au préalable de la caméra vidéo.

#### **Décoloration se produisant sur le filtre couleur de D.T.C**

Lorsqu'une puissante source d'éclairages tels que des projecteurs est filmée, cela risque de détériorer le dispositif à transfert de charges et provoquer également une décoloration. Même lorsque l'orientation fixe de la prise de vues est modifiée après avoir effectué une prise de vues en continu d'un projecteur d'éclairage pendant un certain moment, la décoloration risque de subsister.

#### **Ne pas diriger la caméra vidéo vers de puissantes sources d'éclairage.**

Une source d'éclairage telle que celle d'un projecteur d'éclairage risque de provoquer une hyper-luminosité du spot (sorte de saturation de l'éclairage) voire une marbrure (lignes verticales).

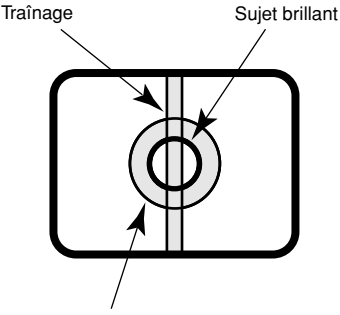

Hyper-luminosité du spot

#### **À propos de la fonction de rafraîchissement de position**

Lorsque la caméra vidéo est utilisée sur une longue période de temps, un écart d'alignement des positions préréglées risque de se produire.

Pour résoudre ce problème, il est recommandé d'affecter la fonction de rafraîchissement à la planification afin de corriger régulièrement l'écart d'alignement des positions préréglées.

#### **À propos de la fonction d'autodiagnostic**

Si la caméra vidéo continue de fonctionner de façon anormale pendant 30 secondes ou plus longtemps en raison d'une source de bruit externe, la caméra vidéo se réinitialisera automatiquement et retournera à son fonctionnement normal. La caméra vidéo fera sa réinitialisation et celle-ci sera exécutée comme cela se produit lors de la mise sous tension de la caméra vidéo. Lorsque la caméra vidéo répète plusieurs fois sa réinitialisation, le niveau de bruit de la source externe environnant la caméra vidéo est peut être élevé et ceci constitue peut être la source de l'anomalie de fonctionnement. Prendre contact avec votre distributeur habituel pour obtenir les instructions nécessaires.

#### **Nettoyage du coffret de la caméra vidéo**

Ne pas oublier de couper l'alimentation avant de nettoyer la caméra vidéo. Se servir d'un morceau d'étoffe sèche pour nettoyer la caméra vidéo.

Ne jamais se servir de produits abrasifs violents pour nettoyer le coffret de la caméra vidéo. Si les salissures sont particulièrement difficiles tenaces, se servir d'un produit détergent dilué et frotter délicatement. Essuyer ensuite avec un morceau de tissu sec.

Sinon, cela risque de provoquer une décoloration. Quand un tissu traité chimiquement conçu pour faire un nettoyage est utilisé, lire attentivement les précautions indiquées qui accompagnent le tissu traité chimiquement.

#### **Important:**

Il est possible que la position de la caméra vidéo ait changé par inadvertance pendant le nettoyage du boîtier de la caméra vidéo. Redémarrer la caméra vidéo et exécuter le rafraîchissement de la position de la caméra vidéo (position de rafraîchissement) afin de rectifier la position de la caméra vidéo.

Pour obtenir de plus amples informations, se référer aux manuel d'utilisation de réseau (PDF).

#### **Étiquette de renseignements**

Se référer à l'étiquette de renseignements collée à la surface de l'appareil car elle comporte les indications relatives à la classification des périphériques et de la source d'alimentation, etc.

#### **PoE (alimentation électrique par câble Ethernet)**

Se servir d'un centre nodal ou d'un dispositif PoE conforme à la norme IEEE802.3af.

#### **Routeur**

Lorsque la caméra vidéo est reliée à l'Internet, utiliser un routeur large bande doté de la fonction de suivi de port (NAT, usurpation d'identité IP).

Pour obtenir de plus amples informations sur la fonction de suivi de port, se référer au manuel d'instructions réseau (PDF).

#### **Perturbation radioélectrique**

Lorsque la caméra vidéo est utilisée a proximité d'un récepteur de télévision ou d'une antenne radio, près d'un puissant champ électrique ou d'un puissant champ magnétique (près d'un moteur électrique ou d'un transformateur), les images risquent d'être déformées et des parasites risquent de se produire dans le son.

#### **Emplacement d'installation**

Prendre contact avec votre distributeur pour obtenir une assistance dans le cas d'une incertitude quant au choix d'un emplacement approprié dans votre propre environnement.

- Il est nécessaire de s'assurer que la surface d'installation est suffisamment robuste pour supporter la caméra vidéo comme par exemple dans le cas d'une installation sur un plafond en béton. Lorsque la surface d'installation n'est pas suffisamment robuste, procéder à son renforcement et à un surcroît de résistance ou bien utiliser la platine de fixation d'installation (WV-Q150C, WV-Q150S, WV-Q151C, WV-Q151S ou WV-Q105).
- Quand un boîtier à usage extérieur est utilisé pour installer la caméra vidéo, se servir du couvercle interne optionnel (WV-Q153).

#### **Éviter toute installation dans les emplacements suivants.**

- Endroits où elle risque d'être mouillée par la pluie ou des éclaboussures d'eau (pas seulement à l'extérieur)
- Emplacements où des agents chimiques sont utilisés comme dans le cas d'une piscine
- Emplacements exposés à de la vapeur ou des émanations d'huile comme dans le cas d'une cuisine
- Emplacements situés à proximité de gaz ou de vapeur inflammable
- Emplacements où il existe des radiations ou une émission de rayons X
- Emplacements exposés à un puissant champ magnétique ou de puissantes ondes radio
- Emplacements où il existe des gaz corrosifs
- Emplacements où l'équipement risque d'être endommagé par de l'air salin comme au bord de la mer
- Emplacements où la température ne se trouve pas dans les limites de –10 °C - +50 °C.
- Emplacements soumis à des vibrations (Cet appareil n'a pas été conçu pour être utilisé dans un véhicule.)
- Emplacements soumis à une condensation résultant d'importants changements de température

#### **Ne pas oublier de retirer cet appareil lorsqu'il n'est pas utilisé.**

#### **Vis d'installation**

Seules les vis de fixation sont fournies pour installer la caméra vidéo avec la platine de fixation d'installation fournie. Il est nécessaire de se procurer des vis de fixation ou des boulons pour procéder à l'installation de la caméra vidéo. Se les procurer en fonction des matériaux et de la résistance de la surface appelée à accueillir la caméra vidéo. Les vis de fixation et les boulons d'installation doivent être serrés au couple de serrage approprié en fonction des matériaux et de la résistance de la surface appelée à accueillir la caméra vidéo.

#### **Intervalle de rafraîchissement**

L'intervalle de rafraîchissement d'image risque d'être plus lent en fonction de l'événement réseau, des performances de l'ordinateur personnel, du sujet filmé, du nombre d'accès, etc.

#### **Licence portfolio brevetée visuel MPEG-4**

Ce produit est fourni sous licence portfolio brevetée visuel MPEG-4 pour un usage personnel et noncommercial d'un consommateur pour (i) le codage vidéo conformément à la norme visuelle MPEG-4 ("Vidéo MPEG-4") et/ou (ii) le décodage de vidéo MPEG-4 qui a été codé par un consommateur engagé dans une activité personnelle et non-commerciale et/ou a été obtenu auprès d'un fournisseur de matériel vidéo sous licence fournie par MPEG LA pour fournir de la vidéo MPEG-4. Aucune licence n'est accordée ou ne sera impliquée pour n'importe quel autre usage. Des informations supplémentaires comprenant celles concernant des utilisations promotionnelles, internes et de film publicitaire et sous licence peuvent être obtenues auprès de MPEG LA, LLC. Voir le site http://www.mpegla.com.

La distribution, la copie, le démontage, l'inversion en conformité, l'inversion d'ingénierie et également l'exportation en violation aux lois de l'exportation du logiciel fourni avec ce produit sont formellement interdits.

## **Principaux organes de commande et fonctions**

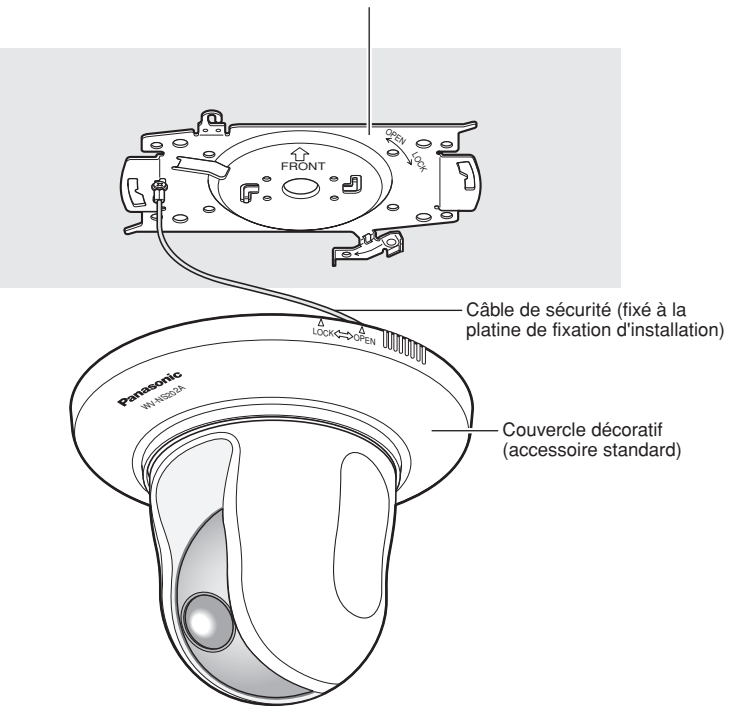

Platine de fixation d'installation (accessoire standard)

### **Panneau frontal**

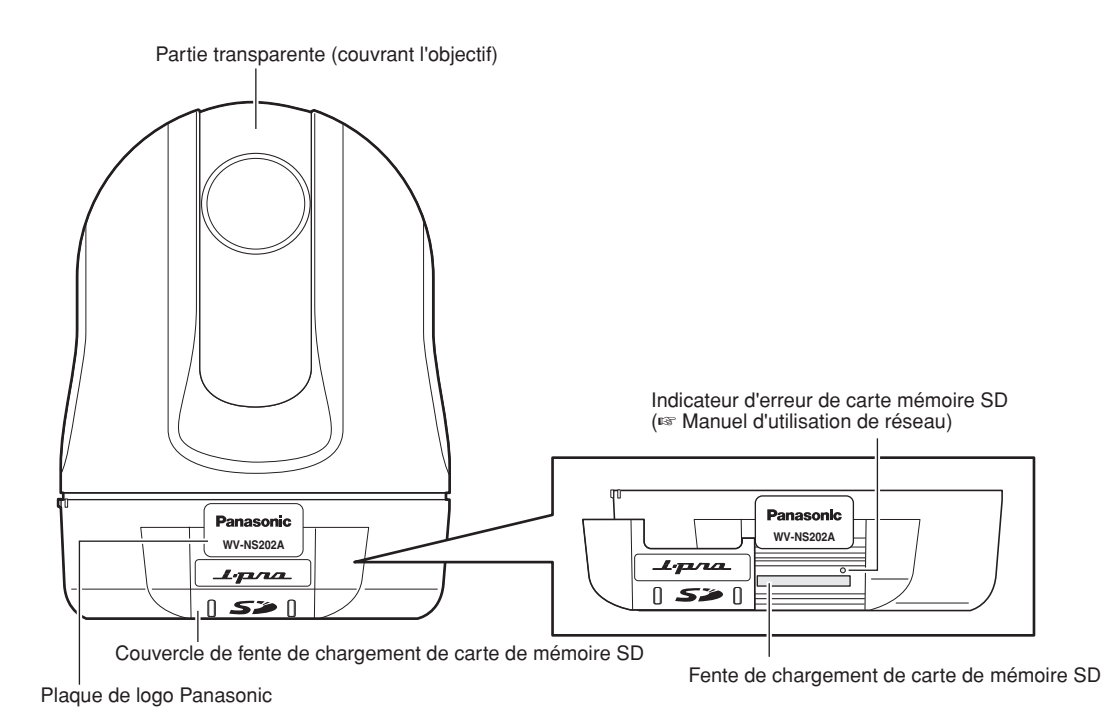

## **Vue arrière**

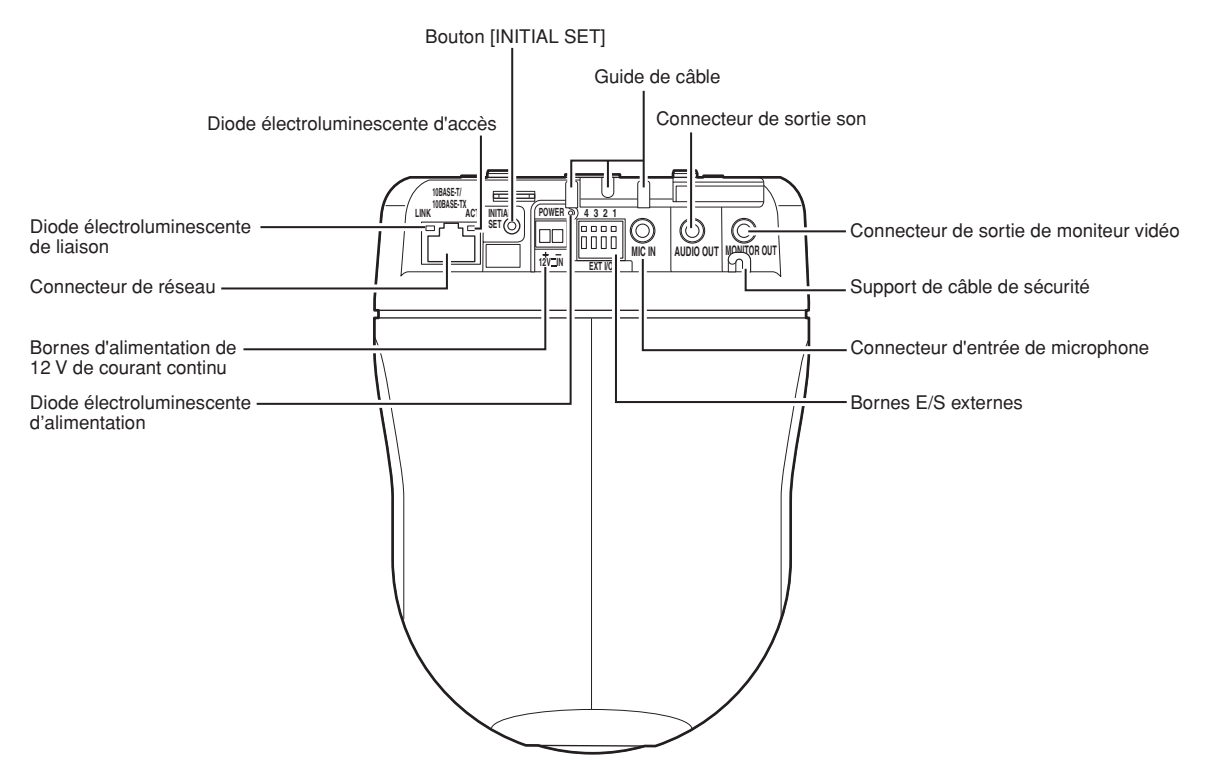

#### **• À propos du bouton [INITIAL SET]**

Mettre la caméra vidéo sous tension tout en pressant et immobilisant ce bouton en position basse pendant environ 5 secondes sans relâcher ce bouton. Attendre une minute supplémentaire après avoir relâché le bouton. La caméra vidéo redémarrera et les paramétrages comprenant les paramétrages de réseau seront réinitialisés. Les paramétrages comprenant les paramétrages de réseau seront réinitialisés. Noter que les paramétrages de position préréglée ne seront pas initialisés.

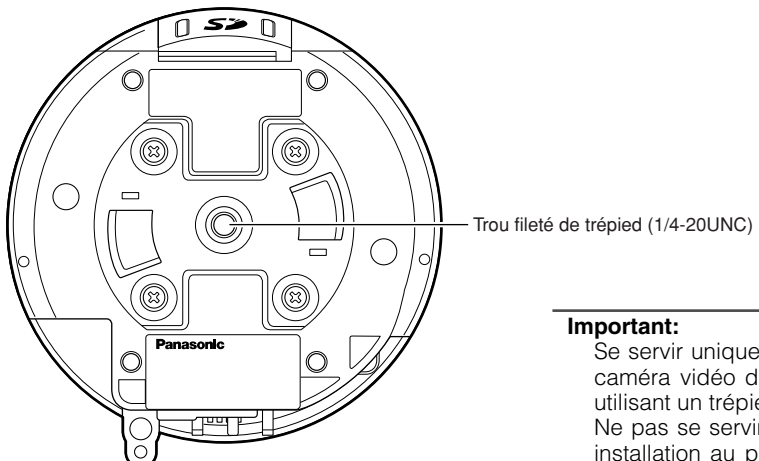

- Se servir uniquement de cette ouverture lorsque la caméra vidéo doit être installée sur un bureau en utilisant un trépied.
- Ne pas se servir de cette ouverture pour faire une installation au plafond étant donné que la mesure de prévention de chute n'est pas assurée.

#### **Précaution:**

RACCORDER UNIQUEMENT CET APPAREIL À UNE SOURCE D'ALIMENTATION DE 12 V DE COURANT CONTINU DE CLASSE 2.

Les descriptions suivantes sont consacrées à la façon d'installer la caméra vidéo.

La caméra vidéo peut être installée au plafond et placée sur un bureau en l'installant à l'envers.

Avant d'effectuer les travaux d'installation ou les connexions, se munir des dispositifs et des câbles nécessaires. Avant d'entreprendre les connexions, couper l'alimentation des dispositifs y compris celle de la caméra vidéo et de l'ordinateur personnel ou bien débrancher l'alimentation de 12 V à courant continu.

## **Installation au plafond**

Lorsque la caméra vidéo est installée sur un plafond, il existe deux méthodes; câblage par l'intermédiaire de l'ouverture dans le plafond (☞ page 13) et câblage par l'intermédiaire d'un guide de câble (il est inutile de percer un trou dans le plafond) (☞ page 17).

#### **Important:**

• Se procurer les quatre vis de fixation (M4 or M6) à utiliser pour installer la platine de fixation d'installation de caméra vidéo fournie en fonction des matériaux constitutifs de la surface appelée à accueillir la platine de fixation d'installation de caméra vidéo à installer. Ne pas se servir de vis à bois ni de clous.

**Quand l'installation est faite sur un plafond en béton:** Installer avec les boulons d'ancrage (M6) (Couple de serrage recommandé: 5.0 N·m {51 kgf·cm})

- La capacité de résistance à la traction de chaque vis de fixation ou chaque boulon est de 196 N {20 kgf} ou davantage.
- Si toutefois le panneau au plafond est un panneau en plâtre donc un support trop fragile pour pouvoir supporter le poids total de la caméra vidéo, le secteur utilisé doit être suffisamment renforcé ou bien la platine de fixation d'installation de caméra vidéo optionnelle, WV-Q105, doit être utilisée. Se référer au manuel d'utilisation de la platine de fixation utilisée quand une platine de fixation d'installation ou un couvercle interne optionnel est utilisé.
- Quand un boîtier à usage extérieur est utilisé pour installer la caméra vidéo, se servir du couvercle interne optionnel (WV-Q153).
- Retirer le film de protection de la partie transparente du couvercle en dôme quand l'installation est complètement terminée.
- Se référer aux manuel d'utilisation de la platine de fixation utilisée quand la platine de fixation d'installation de caméra vidéo optionnelle est utilisée.
- Quand une source d'alimentation de 12 V à courant continu est utilisée, il est nécessaire de confectionner l'extrémité du câble. (☞ page 16)

#### **<Lorsque la platine de fixation d'installation de caméra vidéo optionnelle WV-Q105 est utilisée >**

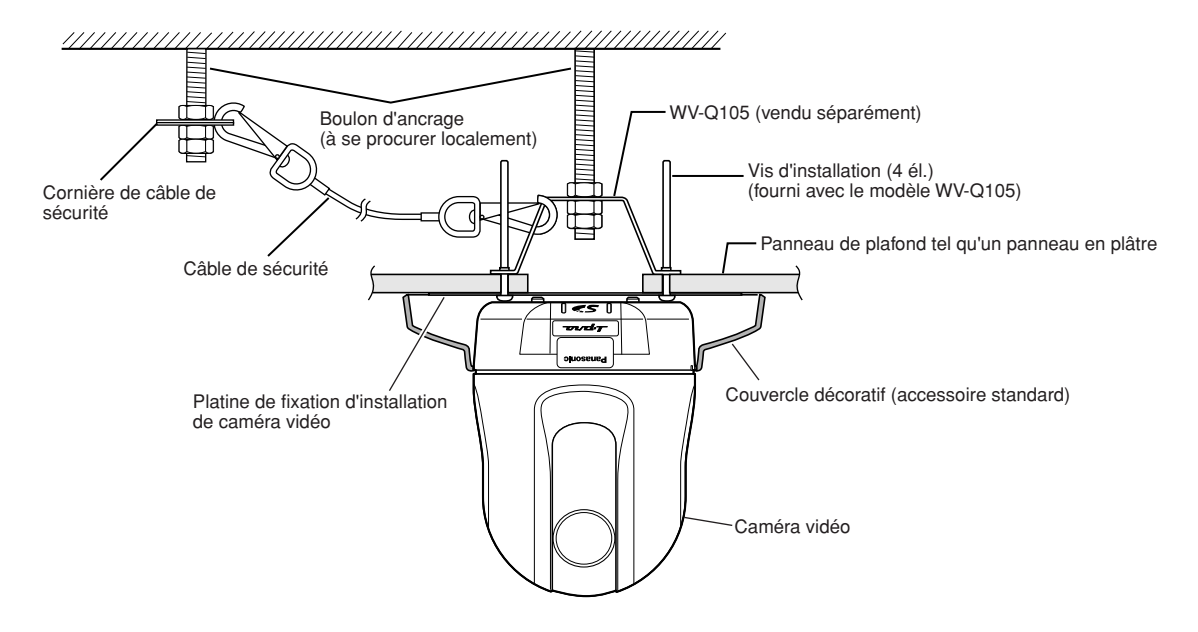

#### **Faire le câblage par l'intermédiaire de l'ouverture dans le plafond**

#### **Étape 1**

Installer la platine de fixation d'installation de caméra vidéo fournie à l'aide des quatre vis de fixation optionnelles (M4 ou M6).

Il ne doit avoir aucun obstacle tel qu'un mur dans les limites de 100 mm du point central de la platine de fixation d'installation.

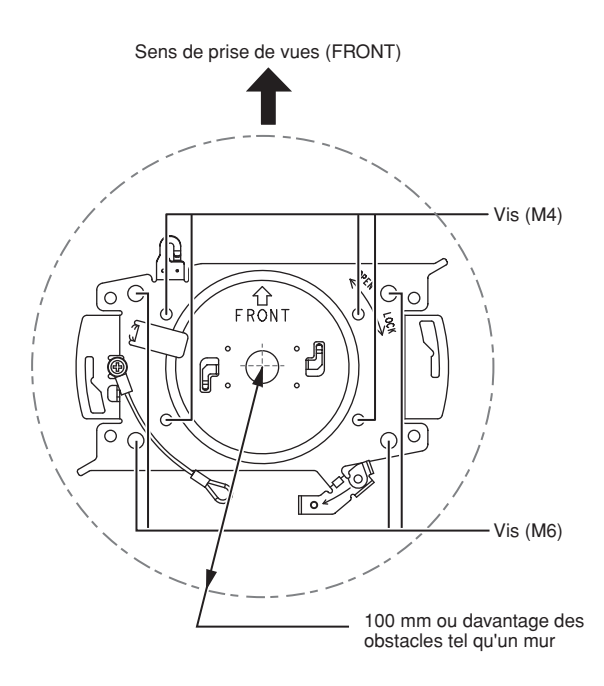

#### **Étape 2**

Faire une ouverture dans le plafond pour le passage des câbles. Percer une ouverture de 25 mm de diamètre. Le point central de l'ouverture doit se trouver à environ 75 mm du point central de la platine de fixation d'installation.

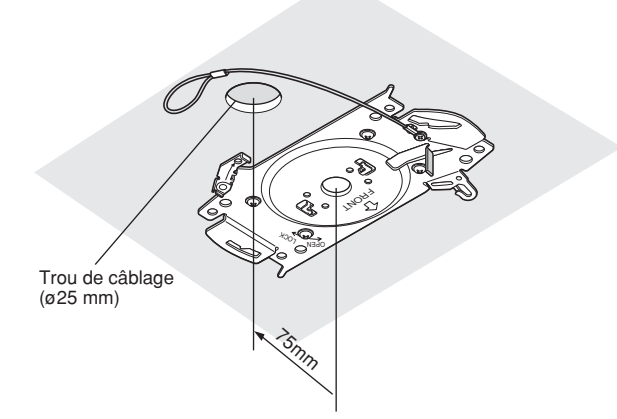

#### **Étape 3**

Introduire la carte de mémoire SD dans la fente de chargement de carte de mémoire SD. Se référer à la page 21 en ce qui concerne la façon d'introduire la carte de mémoire SD.

#### **Étape 4**

Fixer le câble de sécurité fixé à la platine de fixation d'installation de caméra vidéo à la caméra vidéo.

Après avoir fixé le câble de sécurité à la caméra vidéo, tirer sur le câble de sécurité et s'assurer que l'anneau attaché à l'extrémité du câble de sécurité est bien accroché au support de câble de sécurité.

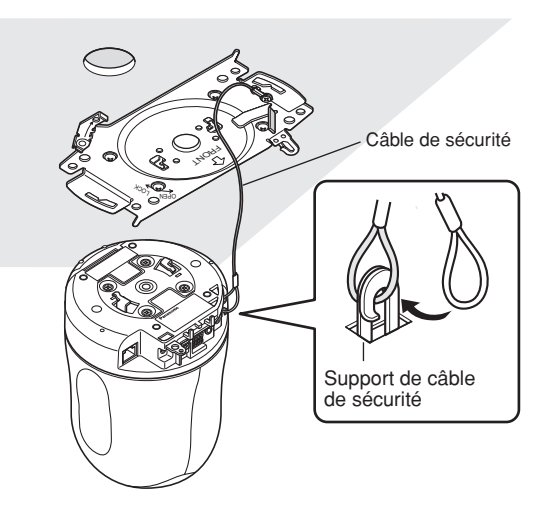

#### **Étape 5**

Raccorder les câbles aux bornes E/S EXT, au connecteur MIC IN, au connecteur AUDIO OUT et au connecteur MONITOR OUT.

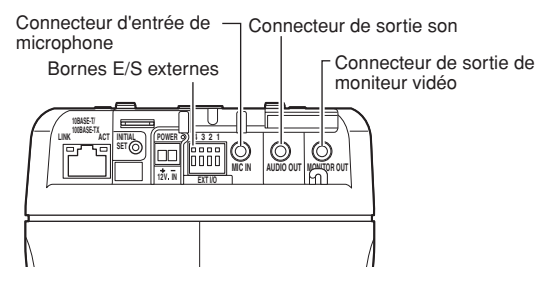

#### **• Bornes E/S externes**

Raccorder les périphériques extérieurs.

Quand un périphérique externe est raccordé, retirer tout d'abord la gaine externe du câble sur 9 mm – 10 mm et torsader l'âme du câble pour empêcher tout court-circuit.

**Caractéristiques du câble (fil):** AWG #22 - #28 Âme simple, torsadé

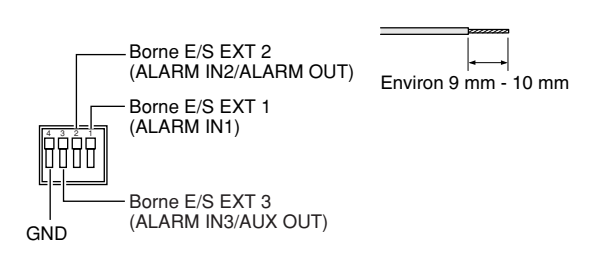

#### **Important:**

- Ne pas raccorder directement deux fils ou davantage à une seule borne. S'il est absolument indispensable de raccorder deux fils ou davantage, se servir d'un séparateur.
- Les bornes d'entrée et de sortie E/S EXT 2 et 3 peuvent être permutées suivant la configuration. Le réglage implicite de la borne E/S EXT 2 est fait sur "ALARM IN 2" et de la borne E/S EXT 3 est fait sur "ALARM IN 3".

Il est possible de déterminer si l'on souhaite recevoir l'entrée à partir des bornes E/S EXT 2 et 3 (ALARM IN2, 3) en sélectionnant l'option "OFF", "Entrée d'alarme", "Sortie d'alarme" ou "Sortie AUX" pour "Alarme par borne 2" ou pour "Alarme par borne 3" à l'onglet [Alarme] de la page "Config. d'alarme". Pour obtenir de plus amples informations, se référer aux manuel d'utilisation de réseau (PDF).

• Lorsque les bornes E/S EXT sont utilisées comme bornes de sortie, s'assurer qu'elles ne provoquent pas d'interférence de signal avec les signaux externes.

#### **<Caractéristiques nominales>**

- ALARM IN1, ALARM IN2, ALARM IN3: Fait contact sans tension (4 - 5 V de courant continu poussé en interne) **OFF:** Ouvert ou courant continu de 4 - 5 V
	- **ON:** Établi le contact avec GND (intensité de commande: 1 mA ou davantage)
- ALARM OUT, AUX OUT: Sortie à collecteur ouvert (tension appliquée maximum: 20 V de courant continu)
	- **OUVERTURE:** 4 5 V de courant continu poussé en interne
	- **FERMER:** Tension de sortie: 1 V de courant continu ou moins (intensité de commande maximum: 50 mA)

#### **• Connecteur d'entrée de microphone**

Raccorder la mini-fiche monaurale (ø3,5 mm) du microphone de type à alimentation par raccordement (vendu séparément).

Tension d'alimentation: 2,5 V ±0,5 V Impédance d'entrée: 3 kΩ ±10 % Sensibilité recommandée de microphone:  $-48$  dB  $\pm 3$  dB (0 dB=1 V/Pa, 1 kHz) Longueur de câble recommandée: Moins d'un mètre

#### **Important:**

Raccorder ou débrancher les câbles audio ou vidéo après avoir fait la mise hors tension de la caméra vidéo et de l'amplificateur. Sinon, un bruit parasite risque d'être perçu par le haut-parleur.

#### **• Connecteur de sortie son**

Raccorder une mini-fiche monaurale (ø3,5 mm). Se servir d'un haut-parleur à alimentation externe. Longueur de câble recommandée: Moins de 10 mètres

#### **Remarque:**

S'assurer que lé mini-fiche de raccordement stéréo est raccordée à ce connecteur. Le son risque de ne pas être délivré quand une mini-fiche monaurale est raccordée. Quand un haut-parleur à alimentation monaurale est raccordé, se servir d'un câble de conversion optionnel (mono-stéréo).

#### **• Connecteur de sortie de moniteur vidéo**

Raccorder la mini-fiche monaurale (ø3,5 mm) (uniquement pour effectuer la vérification si des images sont affichées sur l'écran du moniteur vidéo).

Le connecteur de sortie du moniteur vidéo est uniquement prévu aux fins de vérification du réglage de champ angulaire du moniteur vidéo au moment de l'installation de la caméra vidéo ou lors d'un dépannage.

#### **Étape 6**

Installer la caméra vidéo sur la platine de fixation d'installation de caméra vidéo. Installer la plaque de verrouillage de caméra vidéo sur la partie de guidage de la platine de fixation d'installation de caméra vidéo puis faire tourner la caméra vidéo dans le sens des aiguilles d'une montre après l'insertion de la caméra vidéo tout en plaçant la partie centra de la caméra vidéo (trou fileté de trépied) au centre de la platine de fixation d'installation de caméra vidéo.

#### **Important:**

Immobiliser la partie de l'embase de la caméra vidéo au moment d'installer la caméra vidéo sur la platine de fixation d'installation de caméra vidéo. Une installation de la caméra vidéo tout en immobilisant la partie mobile risque de se traduire par des erreurs de fonctionnement de la caméra vidéo.

Centre de la platine de fixation d'installation

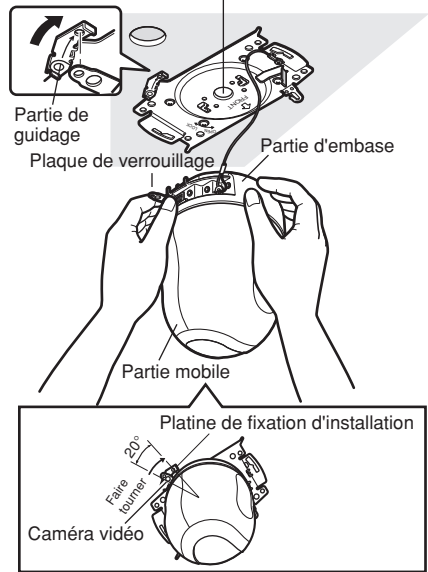

#### **Étape 7**

Installer la caméra vidéo sur la platine de fixation d'installation de caméra vidéo en utilisant la vis de fixation de caméra vidéo.

#### **Couple de serrage recommandé:**

0,68 N·m {7,0 kgf·cm}

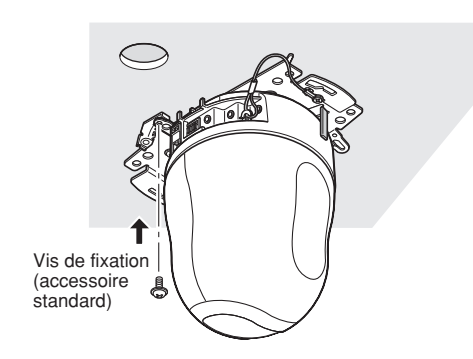

#### **Étape 8**

Raccorder les câbles du connecteur de réseau et de l'arrivée d'alimentation.

#### **Important:**

- Ne pas toucher la caméra vidéo pendant que le processus d'initialisation se déroule. Sinon, cela risque d'entraver l'initialisation et engendrer des erreurs de fonctionnement.
- Lorsque la caméra vidéo a été touchée par inadvertance et déplacée après que l'initialisation ait été exécutée, les positions préréglées risquent de plus être précises. Il faut alors en pareil cas se servir de la fonction de rafraîchissement ou bien redémarrer la caméra vidéo afin de corriger les positions préréglées.

Pour obtenir de plus amples informations, se référer aux manuel d'utilisation de réseau (PDF).

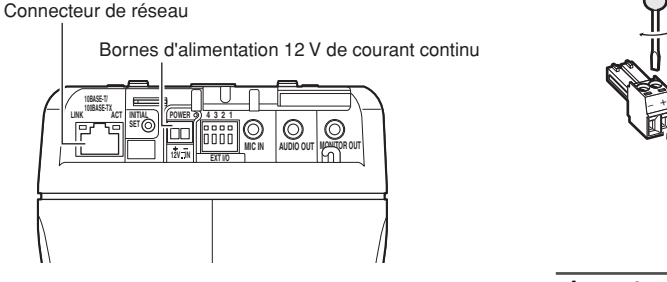

#### **• Connecteur de réseau**

Raccorder un câble LAN (de catégorie 5 ou supérieure) au connecteur de réseau.

Lorsque le câble LAN raccordé au connecteur de réseau de la caméra vidéo est raccordé au dispositif PoE (tel qu'un centre nodal PoE), l'alimentation sera fournie à la caméra vidéo par l'intermédiaire du câble LAN.

Quand un dispositif PoE est utilisé, se référer à la notice qui suit.

#### **Important:**

- Utiliser toutes les 4 paires (8 broches) du câble LAN.
- La longueur maximum est de 100 m.
- S'assurer que le dispositif PoE utilisé est conforme à la norme IEEE802.3af.
- Au moment de raccorder autant l'alimentation à courant continu de 12 V et le dispositif PoE aux fins d'alimentation, le PoE sera utilisé comme source d'alimentation.
- Au moment de débrancher une seule fois le câble LAN, le rebrancher au moins 2 secondes plus tard. Lorsque le câble est raccordé avant que 2 secondes se soient écoulées, l'alimentation risque de ne pas être fournie par le dispositif PoE.

#### **• Bornes d'alimentation 12 V de courant continu**

Raccorder à une source d'alimentation 12 V de courant continu.

 $\circled{1}$  Retirer la gaine externe du câble sur 3 mm – 7 mm du cordon d'alimentation provenant d'une alimentation de 12 V à courant continu et torsader l'âme du cordon d'alimentation pour empêcher qu'un courtcircuit se produise.

Ensuite, desserrer la vis de fixation de la prise du cordon d'alimentation de courant continu de 12 V et attacher le cordon d'alimentation provenant de l'alimentation de 12 V à courant continu.

Serrer la vis de fixation de la prise de cordon d'alimentation à courant continu de 12 V pour fixer le câble attaché.

#### **Caractéristiques du câble (fil):** AWG #16 - #28 Âme simple, torsadé

 $(2)$  Introduire la prise du cordon d'alimentation à courant continu de 12 V dans les bornes d'alimentation à courant continu de 12 V.

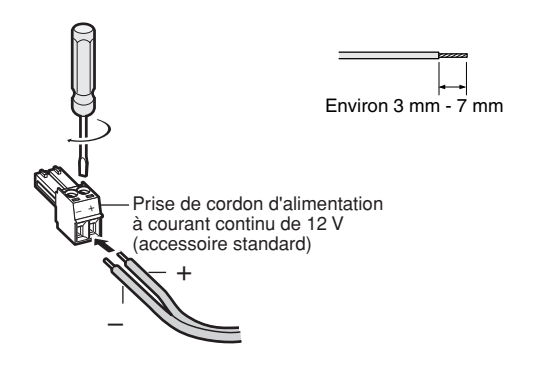

#### **Important:**

• S'assurer que le cordon d'alimentation provenant de l'alimentation de 12 V à courant continu est solidement fixé à la prise du cordon d'alimentation de courant continu de 12 V.

S'assurer également que la prise du cordon d'alimentation de courant continu de 12 V est introduite fermement dans les bornes d'alimentation de 12 V à courant continu de la caméra vidéo.

Dans le cas contraire, cela risque d'endommager la caméra vidéo voire provoquer des erreurs de fonctionnement.

Lorsque l'alimentation de la caméra vidéo est appliquée, la caméra vidéo commencera un balayage panoramique tandis que sa position sera automatiquement initialisée.

#### **Étape 9**

Après avoir effectué le branchement du câble, remonter le couvercle décoratif qui est fourni.

q Aligner l'indication "OPEN" du couvercle décoratif avec le guide de couvercle décoratif de la platine de fixation d'installation.

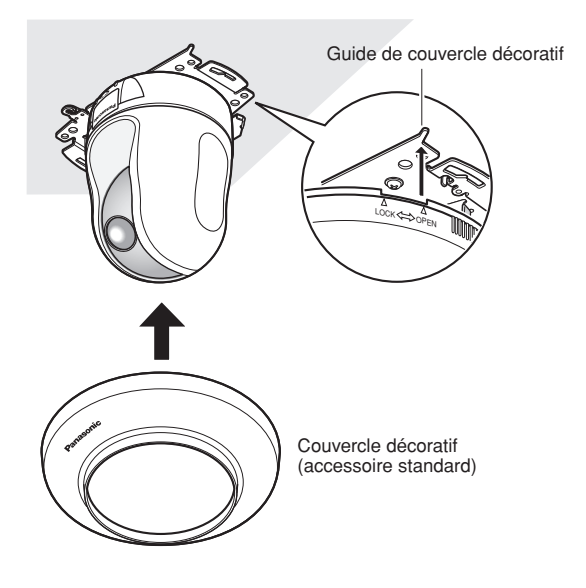

2 Faire tourner le couvercle décoratif dans le sens des aiguilles d'une montre jusqu'à ce que l'indication "LOCK" parvienne au guide de couvercle décoratif de la platine de fixation d'installation.

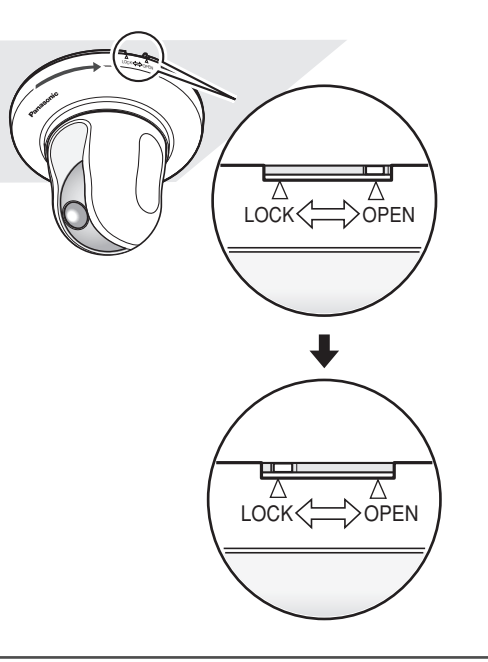

#### **Important:**

S'assurer qu'aucun câble n'est pincé par le couvercle décoratif.

### **Câblage sans faire d'ouverture dans le plafond**

#### **Étape 1**

Installer la caméra vidéo selon les indications de l'étape 1 et des étapes 3 – 8 dans la section intitulée "Faire le câblage par l'intermédiaire de l'ouverture dans le plafond" (☞ pages 14 - 16). Il est inutile de percer une ouverture dans le plafond comme cela est décrit à l'étape 2 de la section intitulée "Faire le câblage par l'intermédiaire de l'ouverture dans le plafond".

#### **Étape 2**

Retirer la languette placée à l'arrière du couvercle décoratif qui obture l'ouverture de câblage.

Remonter le couvercle décoratif en exécutant l'étape 9 suivante de la section intitulée "Faire le câblage par l'intermédiaire de l'ouverture dans le plafond" (☞ pages 14 - 16). Effectuer le câblage par l'ouverture de câblage du couvercle décoratif.

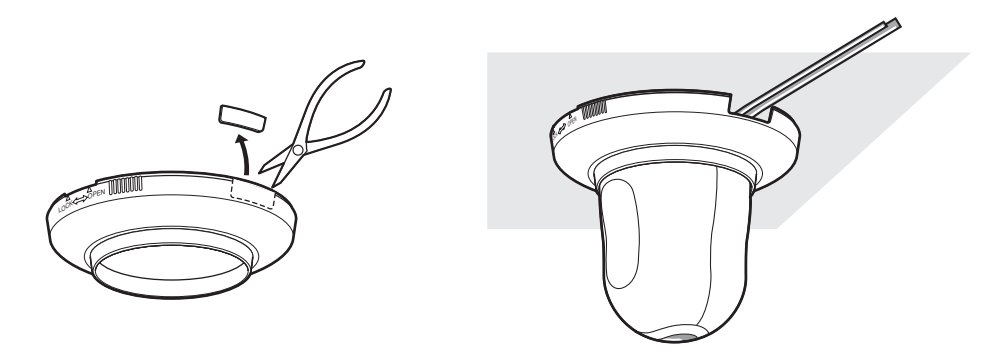

## **Placer la caméra vidéo à l'envers en l'installant sur la platine de fixation d'installation de caméra vidéo**

Lorsque la caméra vidéo est utilisée à l'envers, installer la caméra vidéo en utilisant la platine de fixation d'installation de caméra vidéo pour empêcher toute chute de la caméra vidéo. Installer la caméra vidéo selon les indications de l'étape 1 et des étapes 3 – 8 dans la section intitulée "Faire le câblage par l'intermédiaire de l'ouverture dans le plafond" (☞ pages 14 - 16).

Lorsque la caméra vidéo est utilisée à l'envers, sélectionner l'option "ON (Bureau)" pour le paramètre "Image renversée" à l'onglet [Caméra vidéo] du menu de configuration. (☞ Manuel d'instructions de réseau (PDF)).

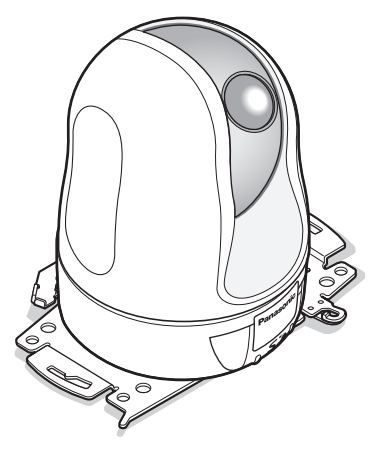

#### **Important:**

Se procurer les quatre vis de fixation (M4 or M6) à utiliser pour installer la platine de fixation d'installation de caméra vidéo fournie en fonction des matériaux constitutifs de l'emplacement appelé à accueillir la platine de fixation d'installation de caméra vidéo à installer.

## **Placer la caméra vidéo à l'envers sur un bureau sans l'installer**

Placer la caméra vidéo sur une surface à niveau et non soumises à des vibrations. S'assurer que la caméra vidéo ne risque pas de tomber.

Lorsque la caméra vidéo est utilisée à l'envers, sélectionner l'option "ON (Bureau)" pour le paramètre "Image renversée" à l'onglet [Caméra vidéo] du menu de configuration. (☞ Manuel d'instructions de réseau (PDF)).

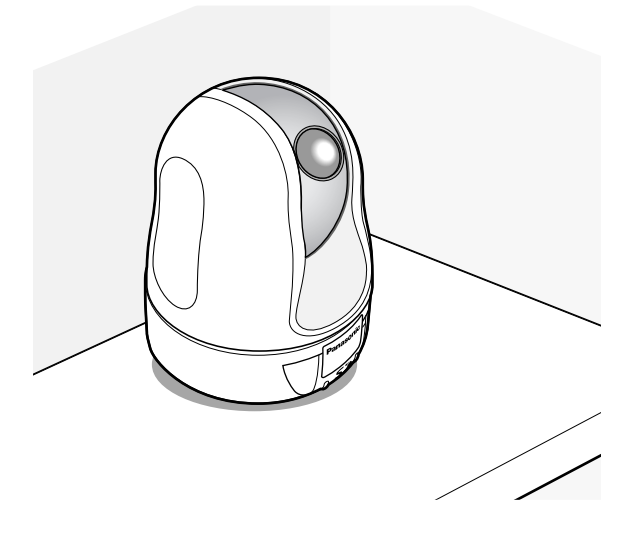

Lorsqu'une alimentation de 12 V à courant continu est raccordée, faire passer le cordon d'alimentation de l'alimentation de 12 V à courant continu dans les guides de câble après avoir introduit la prise du cordon d'alimentation de 12 V à courant continu dans les bornes d'alimentation de 12 V à courant continu. Se référer à la page 16 pour savoir comment raccorder une alimentation de 12 V à courant continu.

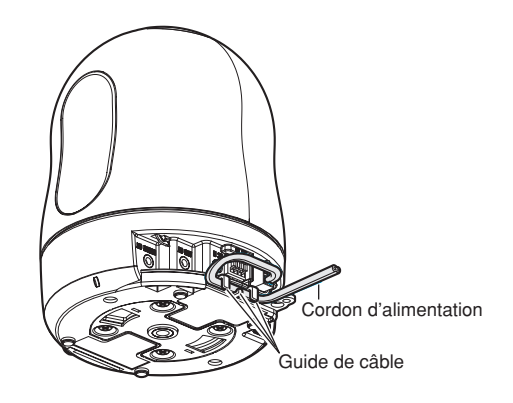

## **[Exemple de branchement]**

## **Quand un raccordement est effectué directement à l'ordinateur personnel**

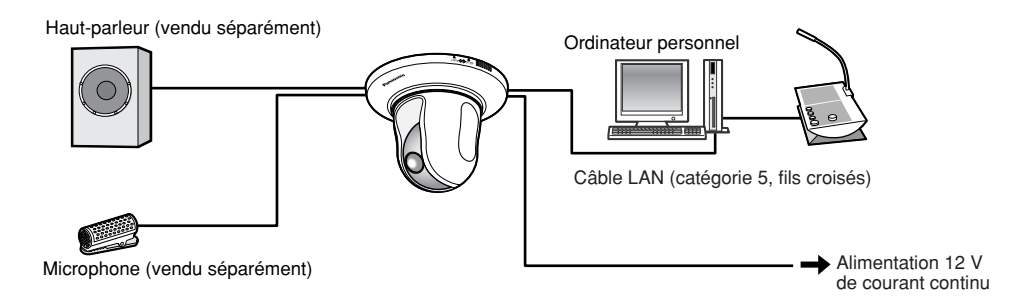

#### **<Câble requis>**

Câble LAN (catégorie 5, fils croisés)

### **Quand le raccordement est effectué à un réseau en utilisant un dispositif PoE (centre nodal)**

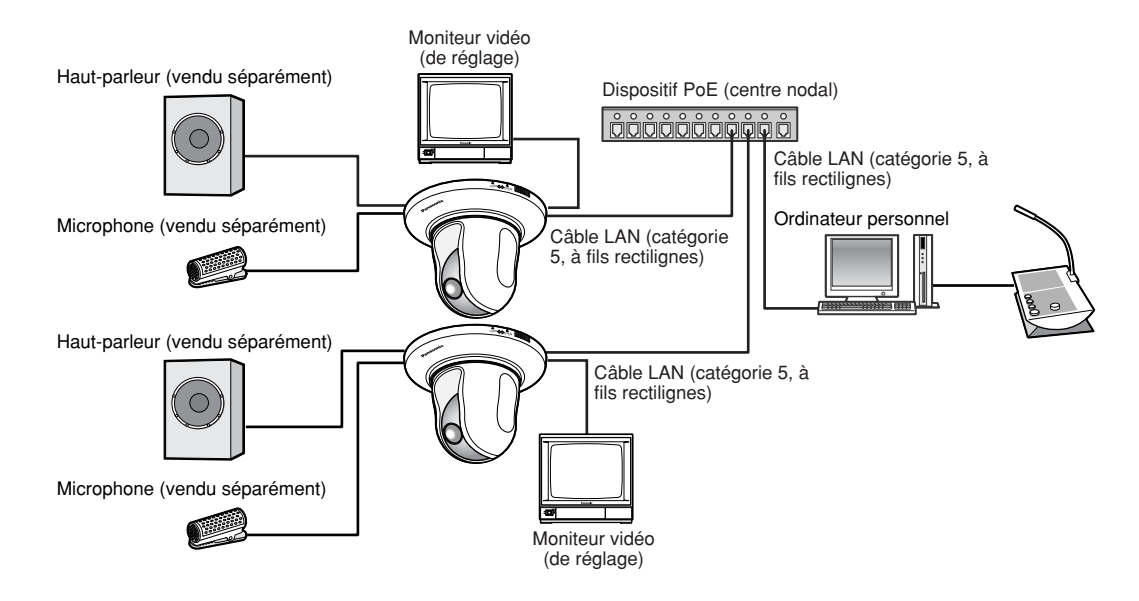

#### **<Câble requis>**

Câble LAN (catégorie 5, à fils rectilignes)

#### **Important:**

- Le connecteur de sortie du moniteur vidéo est uniquement prévu aux fins de vérification du champ angulaire du moniteur vidéo au moment de l'installation de la caméra vidéo ou lors d'un dépannage. Il n'est pas conçu aux fins d'enregistrement ni de contrôle.
- Suivant le moniteur vidéo utilisé, certains caractères (titre de caméra vidéo, identification de préréglage, etc.) risquent de ne pas être affichés sur l'écran.
- Utiliser un centre nodal de commutation ou un routeur conforme à la norme 10BASE-T/100BASE-TX.
- L'alimentation est nécessaire pour chaque caméra vidéo de réseau. Quand un dispositif PoE (centre nodal) est utilisé, la source d'alimentation à courant alternatif de 12 V à courant continu n'est pas nécessaire.

## **Séparer la caméra vidéo**

La caméra vidéo est installée sur la platine de fixation d'installation de caméra vidéo en utilisant la vis de fixation de caméra vidéo. Retirer la caméra vidéo en se conformant aux instructions ci-dessous.

#### **Important:**

Ne pas séparer la caméra vidéo d'une manière différente de celle décrite ci-dessous. En effet, cela risque d'endommager la caméra vidéo.

#### **Étape 1**

Faire tourner le couvercle décoratif dans le sens inverse des aiguilles d'une montre jusqu'à ce que l'indication "OPEN" parvienne au guide de couvercle décoratif de la platine de fixation d'installation de caméra vidéo.

Séparer le couvercle décoratif.

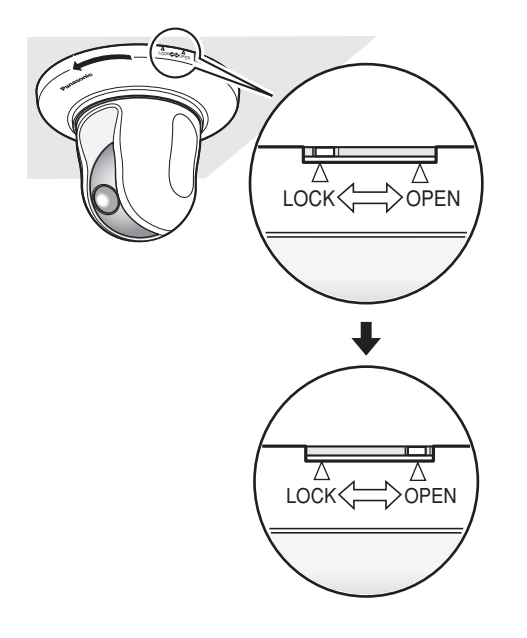

#### **Étape 2**

Débrancher la prise du cordon d'alimentation de courant continu de 12 V et le câble LAN de la caméra vidéo puis couper l'alimentation de la caméra vidéo.

#### **Étape 3**

Retirer la vis de fixation de caméra vidéo qui sert à installer la caméra vidéo sur la platine de fixation d'installation.

Faire attention de ne pas perdre la vis de fixation.

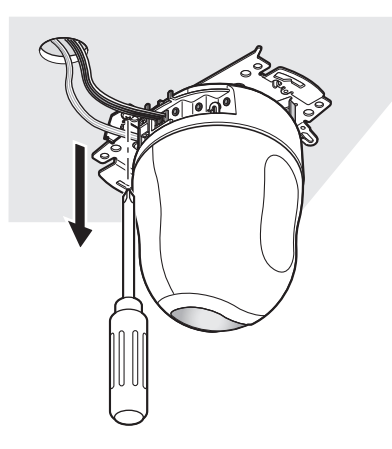

#### **Étape 4**

Faire tourner la caméra vidéo dans le sens inverse des aiguilles d'une montre pour séparer la caméra vidéo de la platine de fixation d'installation.

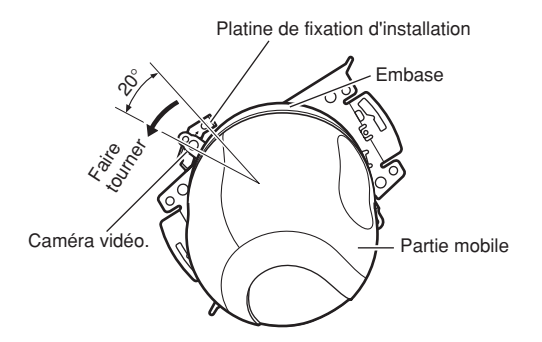

#### **Important:**

Au moment de séparer la caméra vidéo de la platine de fixation d'installation de caméra vidéo, immobiliser fermement l'embase de la caméra vidéo. En effet, le fait de séparer la caméra vidéo tout en immobilisant la partie mobile risque de se traduire par des erreurs de fonctionnement de la caméra vidéo.

#### **Étape 5**

Séparer les câbles de la caméra vidéo.

#### **Étape 6**

Retirer le câble de sécurité de la caméra vidéo.

## **Comment insérer une carte de mémoire SD**

#### **Important:**

Avant d'insérer une carte de mémoire SD, prendre soin de couper tout d'abord l'alimentation de la caméra vidéo.

#### **Étape 1**

Presser la plaque du logo Panasonic implanté à l'avant de la caméra vidéo afin de libérer le couvercle de la fente de chargement de la carte mémoire SD.

#### **Étape 2**

Faire coulisser le couvercle de fente de chargement de la carte mémoire SD vers la gauche afin d'exposer la fente de chargement.

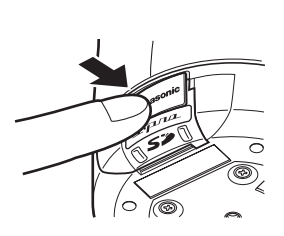

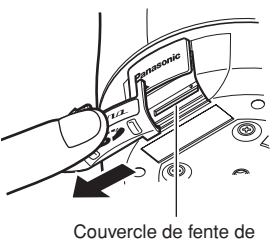

chargement de carte de mémoire SD

#### **Étape 3**

Introduire une carte de mémoire SD dans la fente de chargement de carte de mémoire SD.

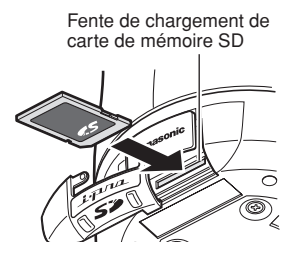

#### **Étape 4**

Fermer le couvercle de la fente de chargement de la carte mémoire SD et le verrouiller en pressant la plaque du logo Panasonic.

#### **Étape 5**

Sélectionner "Usage" pour "Carte de mémoire SD" à l'onglet [Carte de mémoire SD] de "Config. base" du menu de configuration. (☞ Manuel d'instructions de réseau (PDF))

## **Comment retirer une carte de mémoire SD**

#### **Important:**

Avant de retirer une carte de mémoire SD, sélectionner tout d'abord "Non utilisé" pour "Carte de mémoire SD" à l'onglet [Carte de mémoire SD] de "Config. base" du menu de configuration. (☞ Manuel d'instructions de réseau (PDF))

#### **Étape 1**

Ouvrir la fente de chargement de carte de mémoire SD en se conformant aux instructions des étapes 1 et 2 suivantes de la section intitulée "Comment insérer une carte de mémoire SD".

#### **Étape 2**

Libérer la carte de mémoire SD verrouillée en repoussant la carte de mémoire SD puis en dégageant la carte de mémoire SD de la fente de chargement.

#### **Étape 3**

Fermer le couvercle de la fente de chargement de la carte mémoire SD et le verrouiller en pressant la plaque du logo Panasonic.

## **Installer le logiciel**

Avant d'installer le logiciel, lire tout d'abord le fichier readme qui se trouve sur le CD-ROM fourni.

#### **Logiciel compris sur le CD-ROM**

- Logiciel de configuration IP Panasonic Configurer les paramétrages de réseau de la caméra vidéo. Se référer à ce qui suit pour obtenir de plus amples informations.
- Logiciel de visionneuse "Network Camera View3"

Il est nécessaire d'installer le logiciel de visionneuse "Network Camera Viewer3" pour afficher les images sur l'ordinateur personnel. Installer le logiciel de visionneuse en double-cliquant l'icône de "nwcv3setup.exe" qui se trouve sur le CD-ROM fourni ou bien l'installer directement à partir de la caméra vidéo (☞ Manuel d'utilisation de réseau (PDF)).

• Les fichiers HTML en français peuvent être installés dans la caméra vidéo en utilisant le logiciel fourni. Double-cliquer le fichier "upload.bat" dans le dossier intitulé "Français".

#### **Remarque:**

Les configurations préliminaires suivantes sont nécessaires pour effectuer l'installation des fichiers HTML en français.

- Paramétrage de "Adresse IP" à l'onglet [Réseau] de la page "Config. réseau" sur la valeur de paramétrage à réglage implicite "192.168.0.10"
- Paramétrage de "Nom de l'utilisateur" à l'onglet [Utilisateur] de la page "Config. authenti" sur le paramétrages par réglage implicite "admin" (Devient invisible lorsque le bouton [REG] est cliqué.)
- Paramétrage de "Mot de passe" à l'onglet [Utilisateur] de la page "Config. authenti" sur le paramétrages par réglage implicite "12345" (Devient invisible lorsque le bouton [REG] est cliqué.)
- Paramétrage de "Accès FTP" à l'onglet [Réseau] de la page "Config. réseau" sur "Autoriser"

## **Configurer les paramétrages de réseau de la caméra vidéo en utilisant le logiciel de paramétrage IP Panasonic**

Il est possible d'exécuter les paramétrages de réseau de la caméra vidéo en utilisant le logiciel de configuration IP qui se trouve sur le CD-ROM fourni.

Quand plusieurs caméras vidéo sont raccordées, il est nécessaire de configurer les paramétrages de réseau de chaque caméra vidéo indépendamment.

Si toutefois le logiciel de configuration IP Panasonic ne réagit pas, exécuter les paramétrages de réseau de la caméra vidéo et de l'ordinateur personnel individuellement à partir de la page "Config. réseau" du menu de configuration. Pour obtenir de plus amples informations, se référer aux manuel d'utilisation de réseau (PDF).

#### **Important:**

- La fenêtre intitulée "Alerte de sécurité Windows" risque d'apparaître au moment du lancement du logiciel de configuration IP.
- Dans ce cas, cliquer le bouton "Libérer" dans la fenêtre intitulée "Alerte de sécurité Windows".
- Par surcroît de sécurité, l'adresse MAC ou l'adresse IP de la caméra vidéo à configurer ne sera pas affichée tant qu'environ 20 minutes ne se seront pas écoulées après la mise sous tension de la caméra vidéo. Cependant, l'adresse MAC ou l'adresse IP de la caméra vidéo à configurer sera affichée même après qu'environ 20 minutes se soient écoulées lorsque les valeurs des rubriques de paramétrage suivantes sont toujours sur leurs valeurs par réglage implicite; "Adresse IP", "Passerelle par réglage implicite", "Masque de réseau", "Port HTTP", "DHCP", "Nom de l'utilisateur", "Mot de passe".
- Le logiciel de configuration IP Panasonic est inopérant dans d'autres sous-réseaux par l'intermédiaire du même routeur.

#### **Étape 1**

Démarrer le logiciel de paramétrage IP Panasonic.

#### **Étape 2**

Cliquer le bouton [IP setting] après avoir sélectionné l'adresse MAC ou l'adresse IP de la caméra vidéo à configurer.

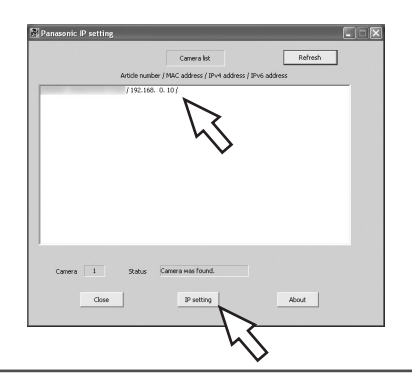

#### **Remarque:**

Quand un serveur DHCP est utilisé, l'adresse IP attribuée à la caméra vidéo peut être affichée en cliquant le bouton [Refresh] de logiciel de paramétrage IP.

#### **Étape 3**

Remplir chacune des rubriques de configuration de réseau et cliquer le bouton [Apply].

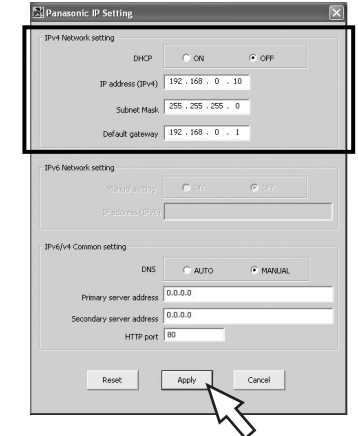

#### **Remarque:**

Quand un serveur DHCP est utilisé, il est possible de paramétrer "DNS" sur "Auto".

#### **Important:**

- Il faut parfois environ 30 secondes pour que le téléchargement des paramétrages vers la caméra vidéo soit exécuté après avoir cliqué le bouton [Apply]. Les paramétrages risquent d'être invalidés lorsque l'alimentation de 12 V à courant continu est coupée ou lorsque le câble LAN est débranché avant que le téléchargement ne soit complètement terminé. Dans ce cas, exécuter encore une fois les paramétrages.
- Si un pare-feu (logiciel inclus) est utilisé, autoriser l'accès à tous les ports UDP.

# **Dépannage**

Avant de faire une demande de réparation, vérifier les symptômes mentionnés dans le tableau suivant. Si une panne ne peut pas être corrigée même après avoir vérifié et essayer d'y remédier ou si un problème n'est pas décrit ci-dessous ou en cas de problème d'installation, contacter le distributeur.

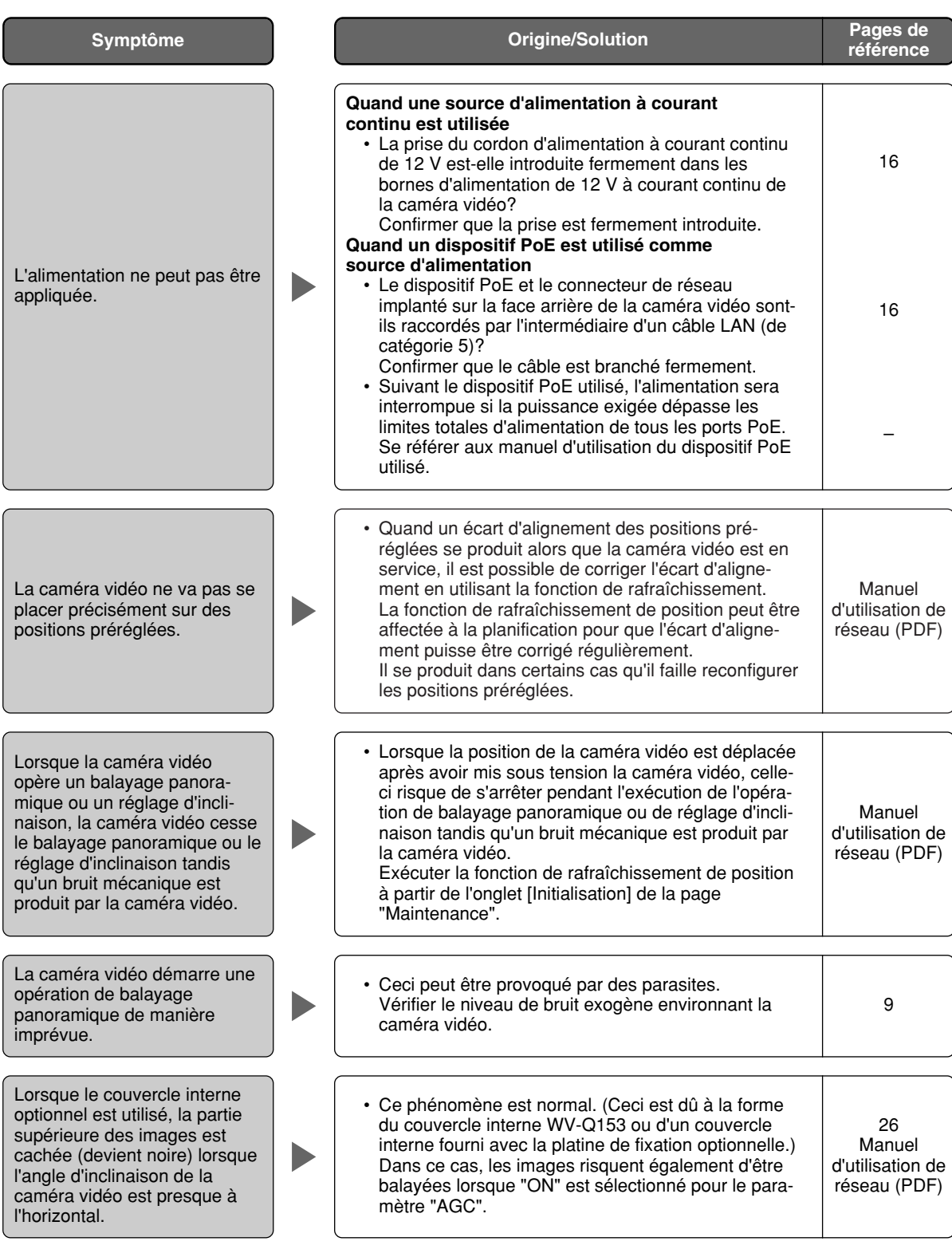

# **Caractéristiques techniques**

#### **Autres caractéristiques techniques**

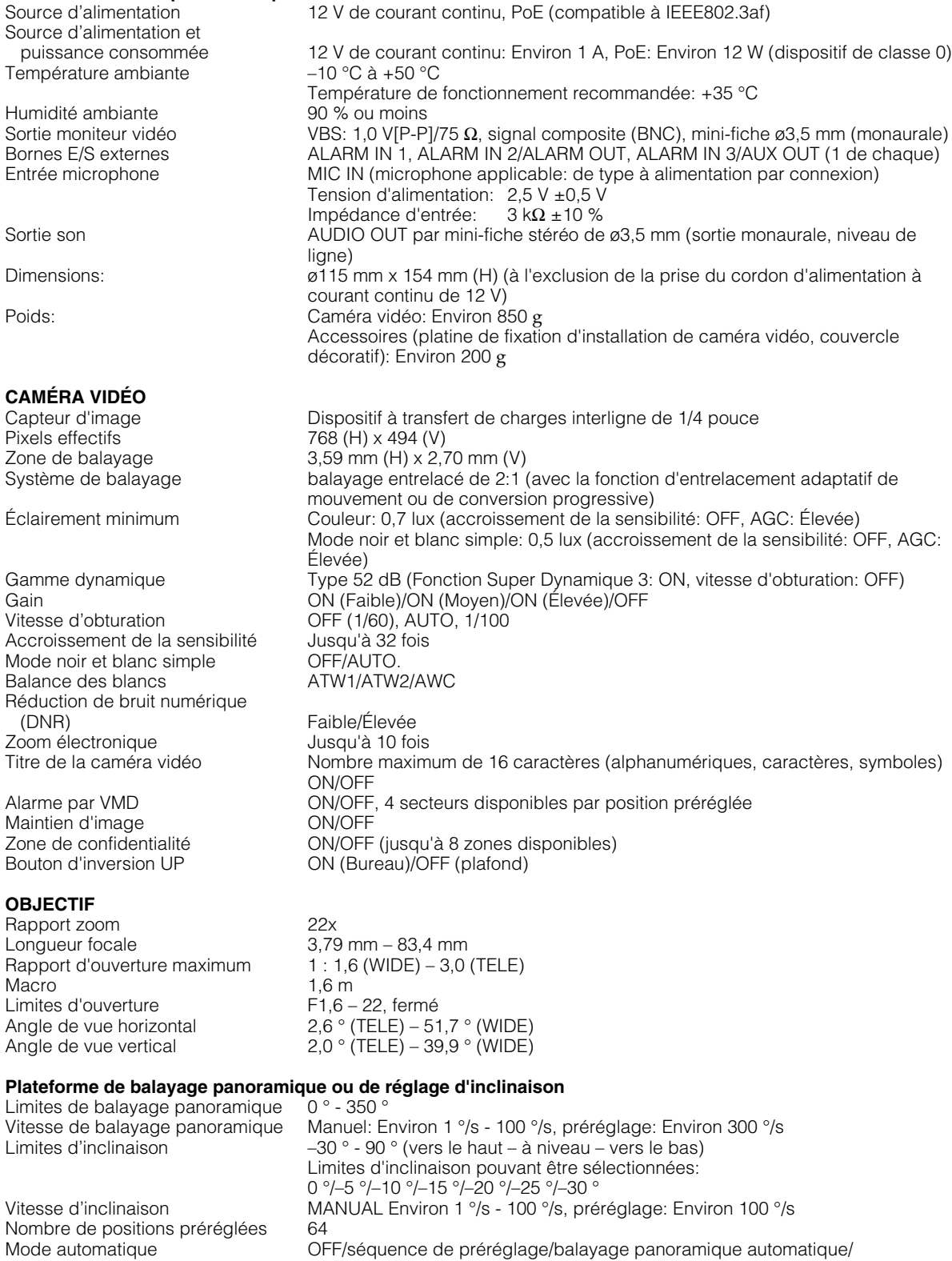

poursuite automatique

Vue cartographique sur 360 °/préréglage de vue cartographique

Retour automatique 10 s/20 s/30 s/1 m/2 m/3 m/5 m/10 m/20 m/30 m/60 m<br>Vue de carte 10 vue cartographique sur 360 °/préréglage de vue carto

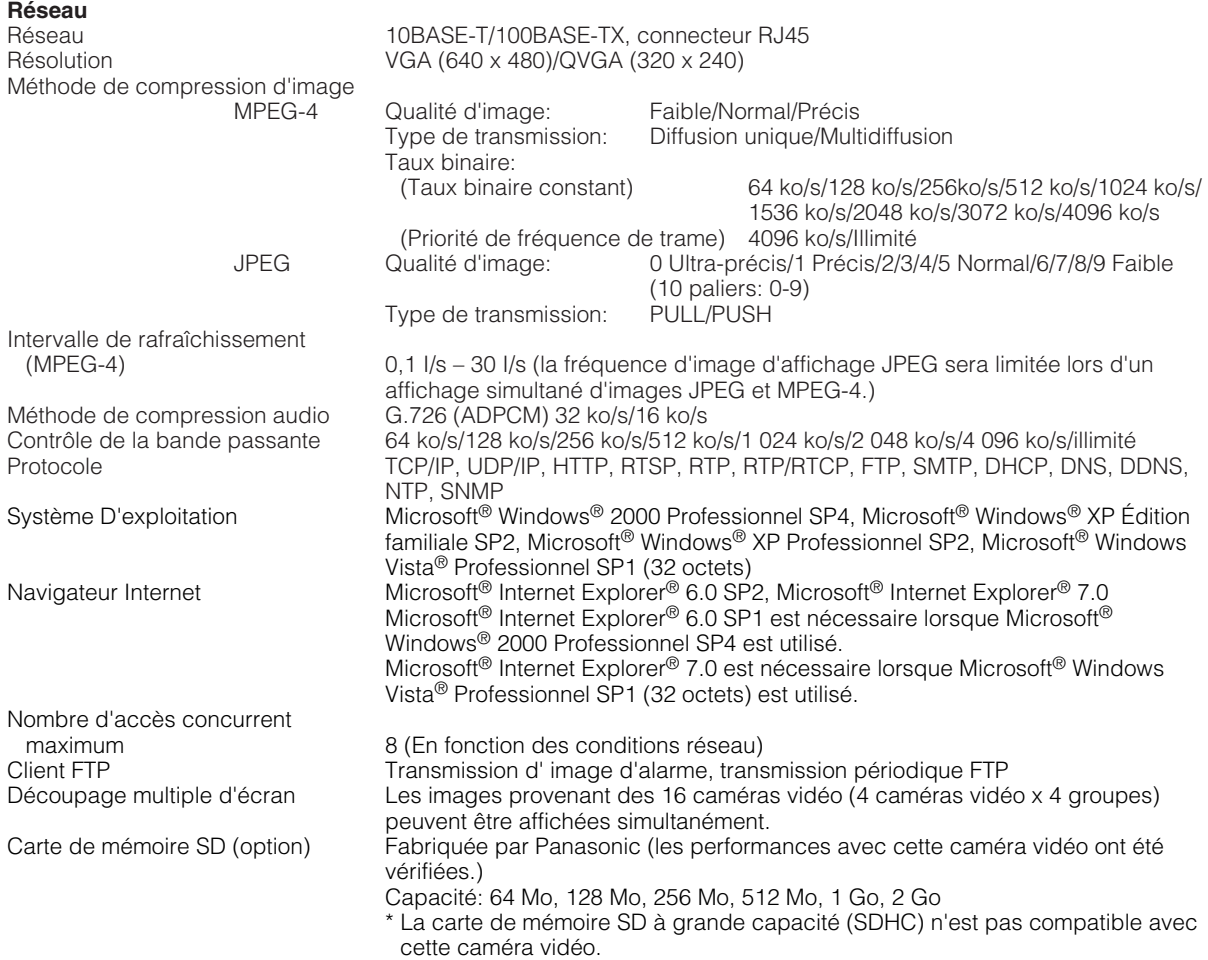

• Se référer à "Notes on Vista®" (PDF) pour obtenir de plus amples informations à propos des conditions système pour un ordinateur personnel et les mesures de précaution à prendre lors de l'utilisation de Microsoft® Windows Vista® Professionnel SP1 (32 octets).

## **Accessoires standard**

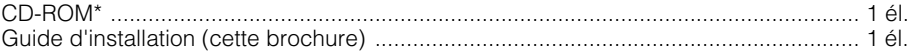

\* Le CD-ROM contient les manuel d'utilisation (les fichiers PDF) et le logiciel.

Les éléments suivants sont utilisés pour l'installation.

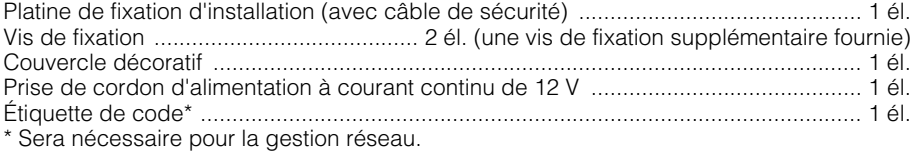

Un administrateur de réseau doit conserver cette étiquette.

#### **Options**

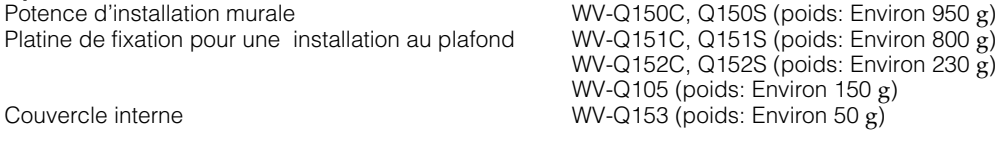

#### **Important:**

Lorsque le couvercle interne optionnel WV-Q153 est utilisé, la partie supérieure des images est cachée (devient noire) lorsque l'angle d'inclinaison de la caméra vidéo est presque à l'horizontal. (Lorsque "–5°" est sélectionné pour le paramètre "Angle d'inclinaison" dans le menu de configuration, la partie supérieure des images sera cachée.)

Dans ce cas, les images risquent également d'être balayées en fonction du sujet lorsque "ON" est sélectionné pour le paramètre "AGC" dans le menu de configuration.

Pour obtenir de plus amples informations sur le menu de configuration, se référer au manuel d'utilisation de réseau (PDF).

#### **IInformations relatives à l'évacuation des déchets, destinées aux utilisateurs d'appareils électriques et électroniques (appareils ménagers domestiques)**

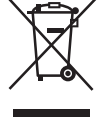

Lorsque ce symbole figure sur les produits et/ou les documents qui les accompagnent, cela signifie que les appareils électriques et électroniques ne doivent pas être jetés avec les ordures ménagères.

Pour que ces produits subissent un traitement, une récupération et un recyclage appropriés, envoyez-les dans les points de collecte désignés, où ils peuvent être déposés gratuitement. Dans certains pays, il est possible de renvoyer les produits au revendeur local en cas d'achat d'un produit équivalent.

En éliminant correctement ce produit, vous contribuerez à la conservation des ressources vitales et à la prévention des éventuels effets négatifs sur l'environnement et la santé humaine qui pourraient survenir dans le cas contraire.

Afin de connaître le point de collecte le plus proche, veuillez contacter vos autorités locales.

Des sanctions peuvent être appliquées en cas d'élimination incorrecte de ces déchets, conformément à la législation nationale.

#### **Utilisateurs professionnels de l'Union européenne**

Pour en savoir plus sur l'élimination des appareils électriques et électroniques, contactez votre revendeur ou fournisseur.

#### **Informations sur l'évacuation des déchets dans les pays ne faisant pas partie de l'Union européenne**

Ce symbole n'est reconnu que dans l'Union européenne.

Pour vous débarrasser de ce produit, veuillez contacter les autorités locales ou votre revendeur afin de connaître la procédure d'élimination à suivre.

#### Panasonic Corporation http://panasonic.net

Importer's name and address to follow EU rules:

Panasonic Testing Centre Panasonic Marketing Europe GmbH Winsbergring 15, 22525 Hamburg F.R.Germany

© Panasonic System Networks Co., Ltd. 2010